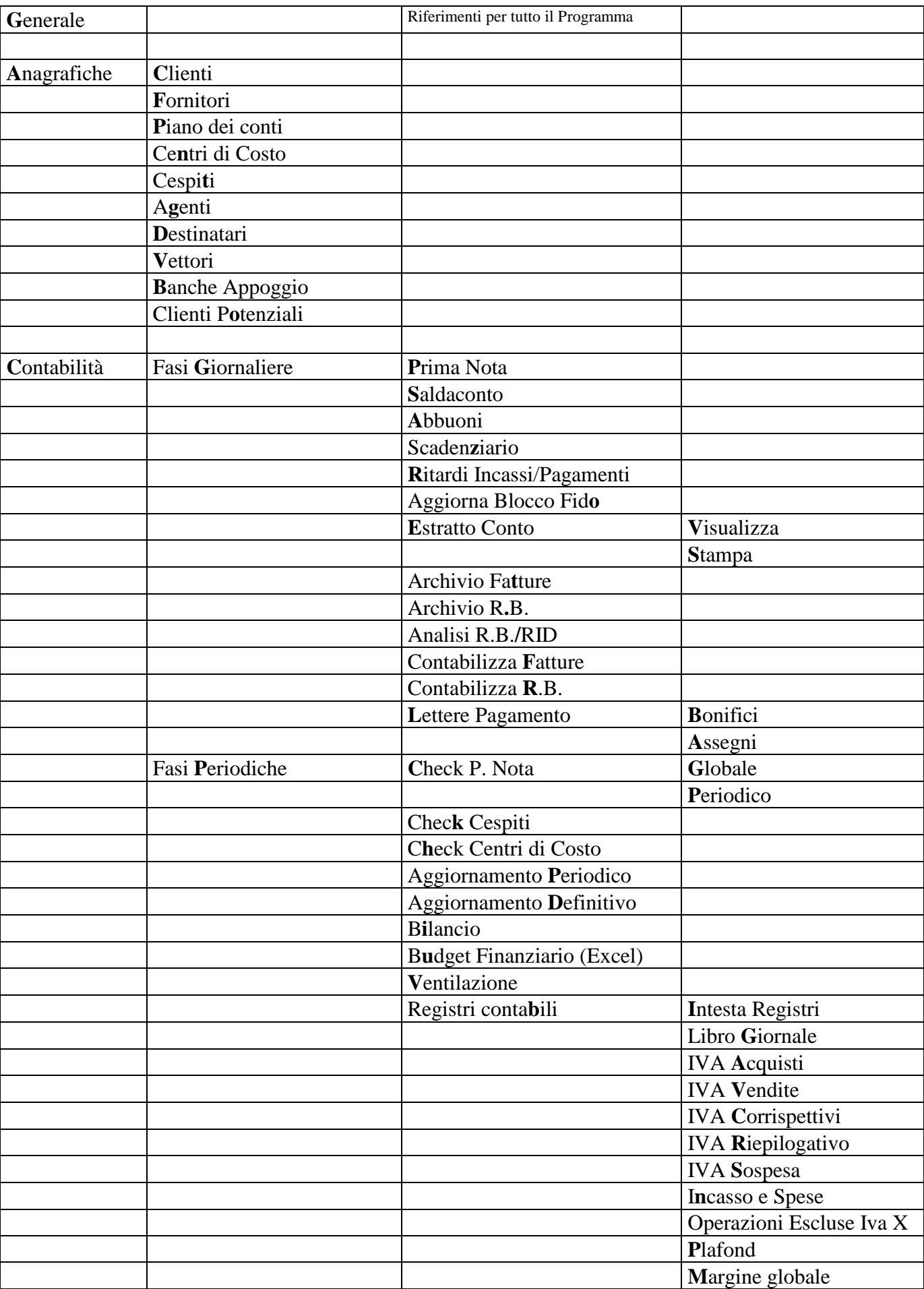

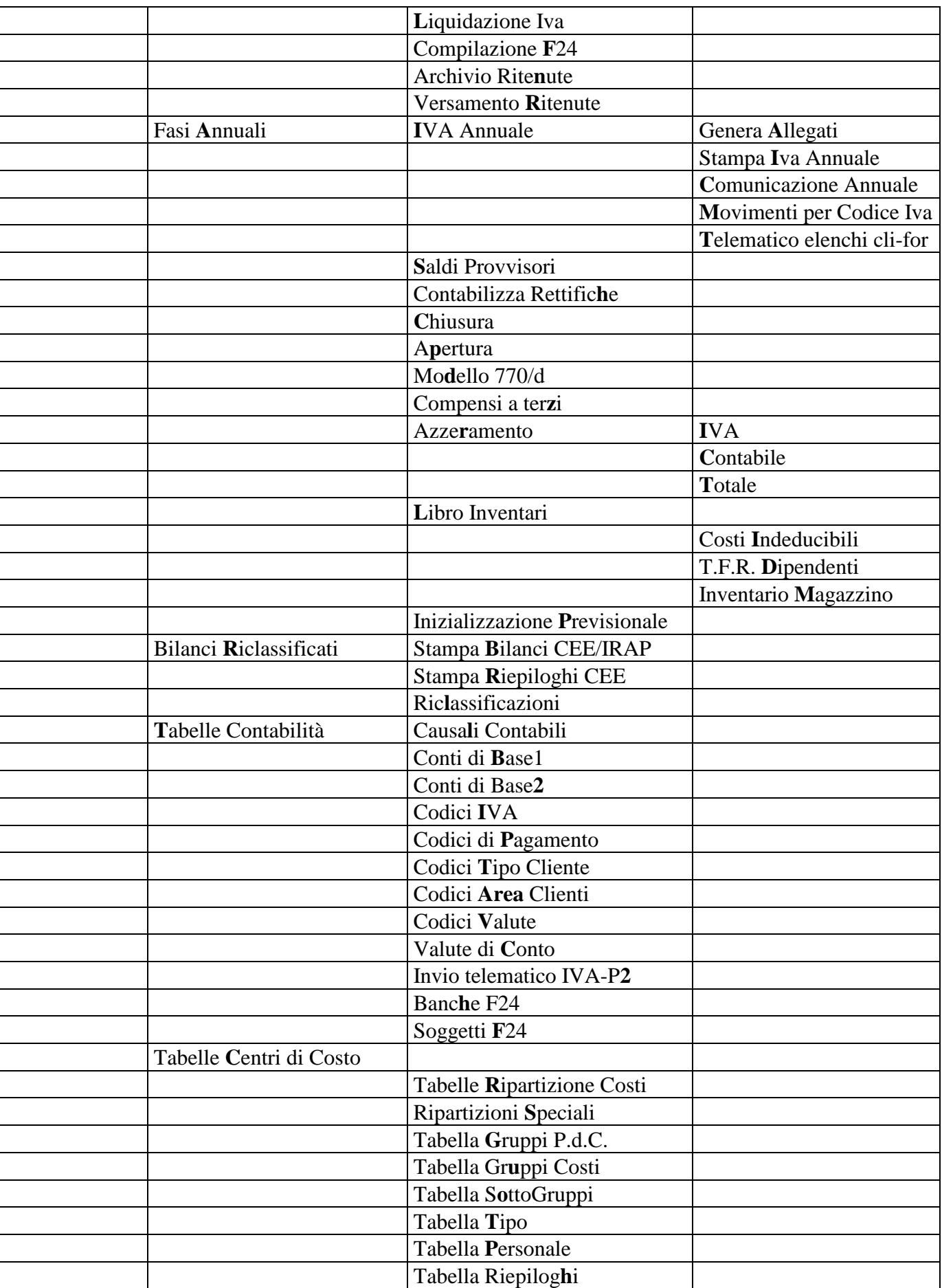

aggiornamento CompletoGA2001EURO.doc pag. 2 di 66 pagine 06/02/14

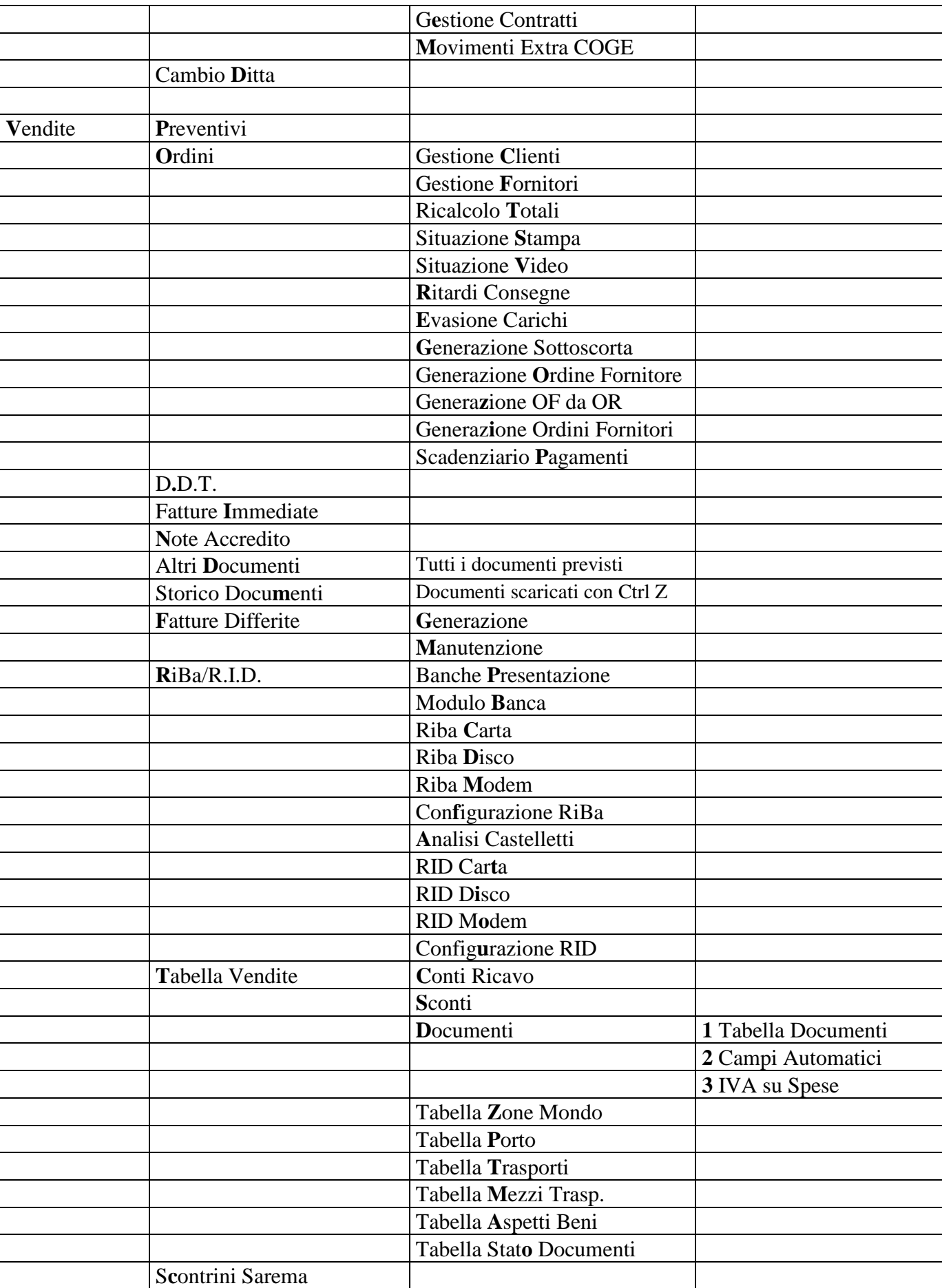

aggiornamento CompletoGA2001EURO.doc pag. 3 di 66 pagine 06/02/14

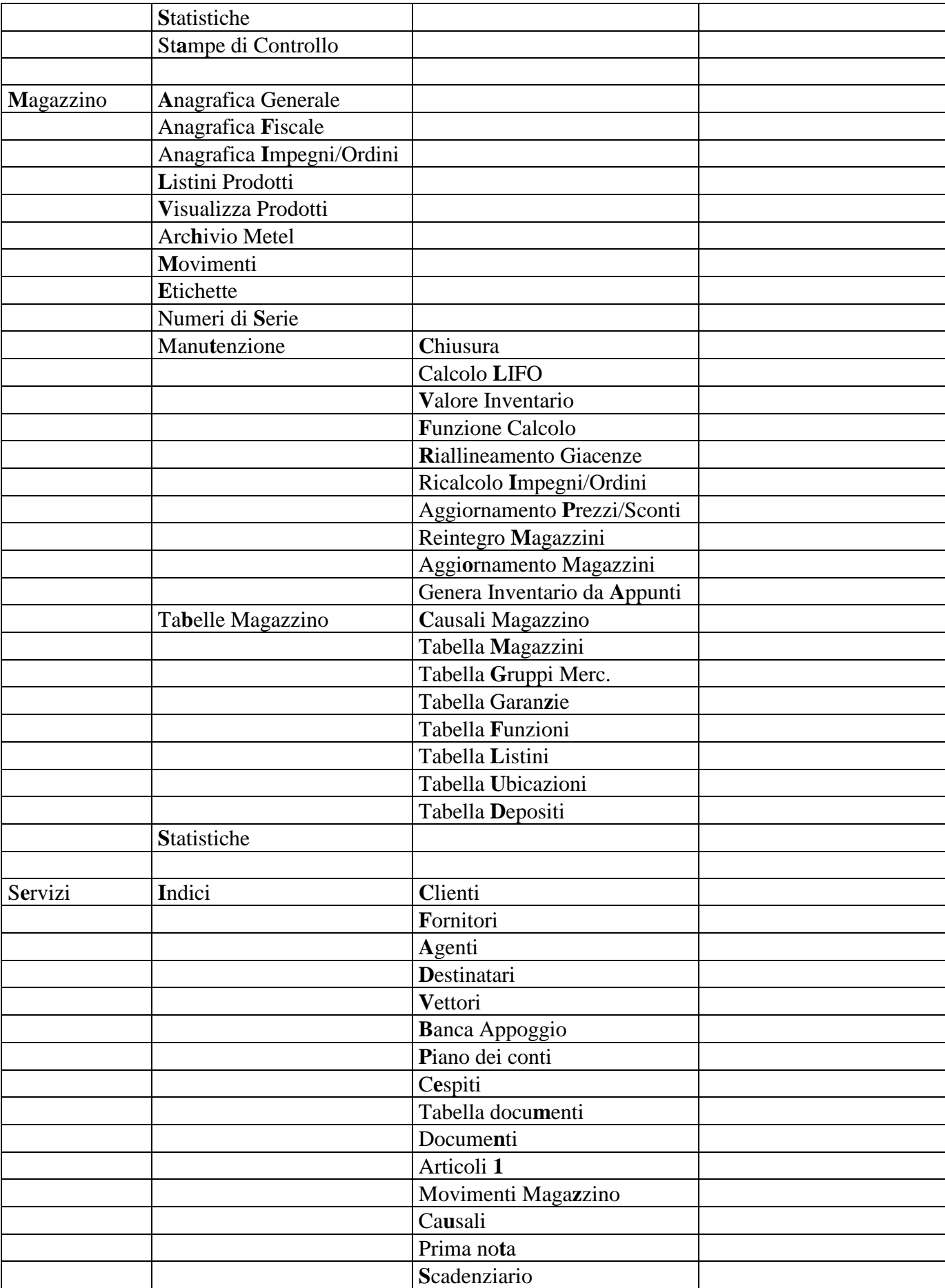

aggiornamento CompletoGA2001EURO.doc pag. 4 di 66 pagine 06/02/14

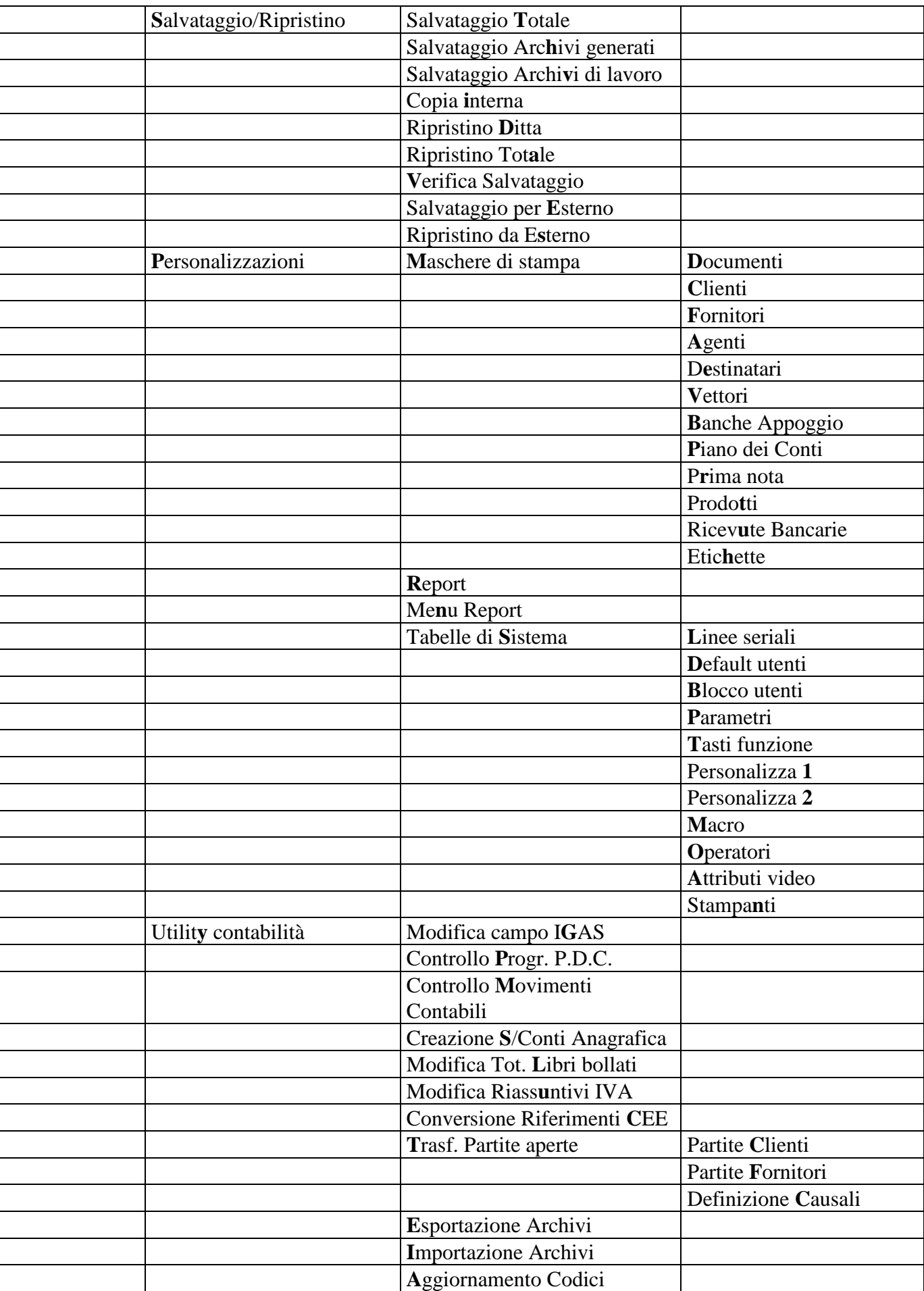

aggiornamento CompletoGA2001EURO.doc pag. 5 di 66 pagine 06/02/14

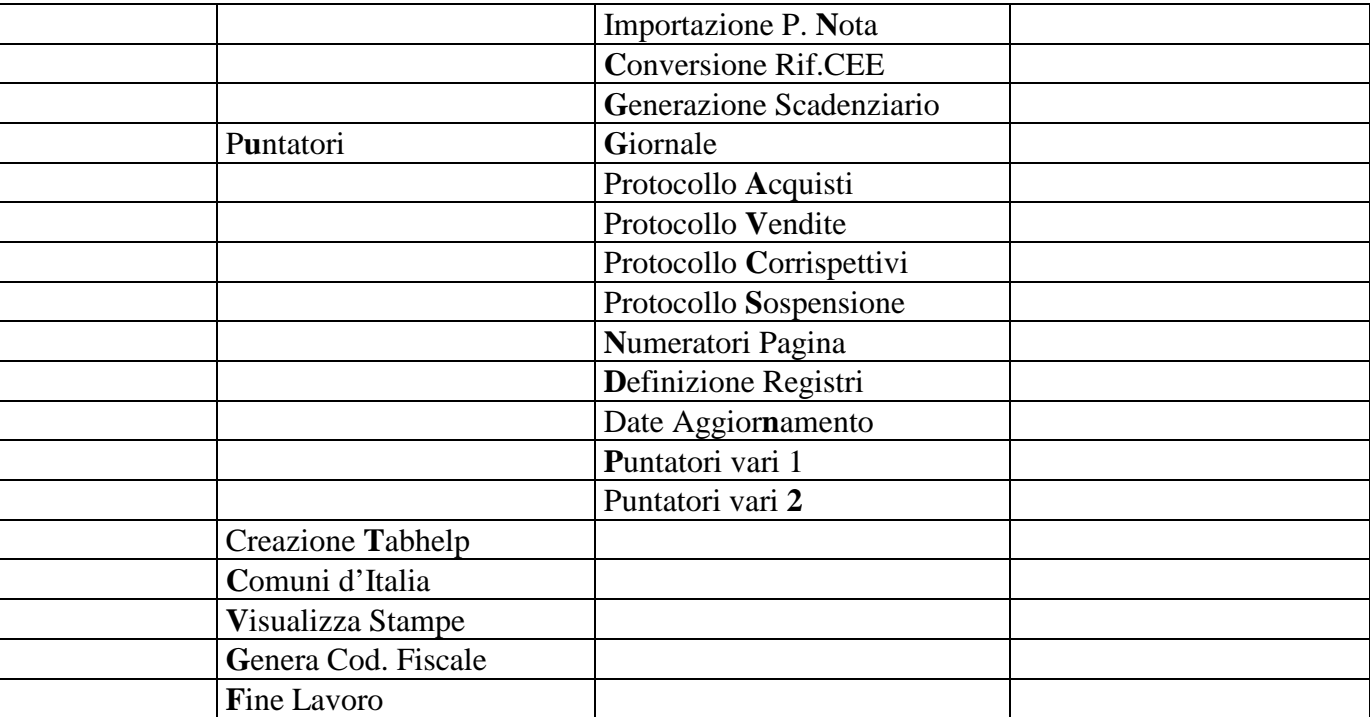

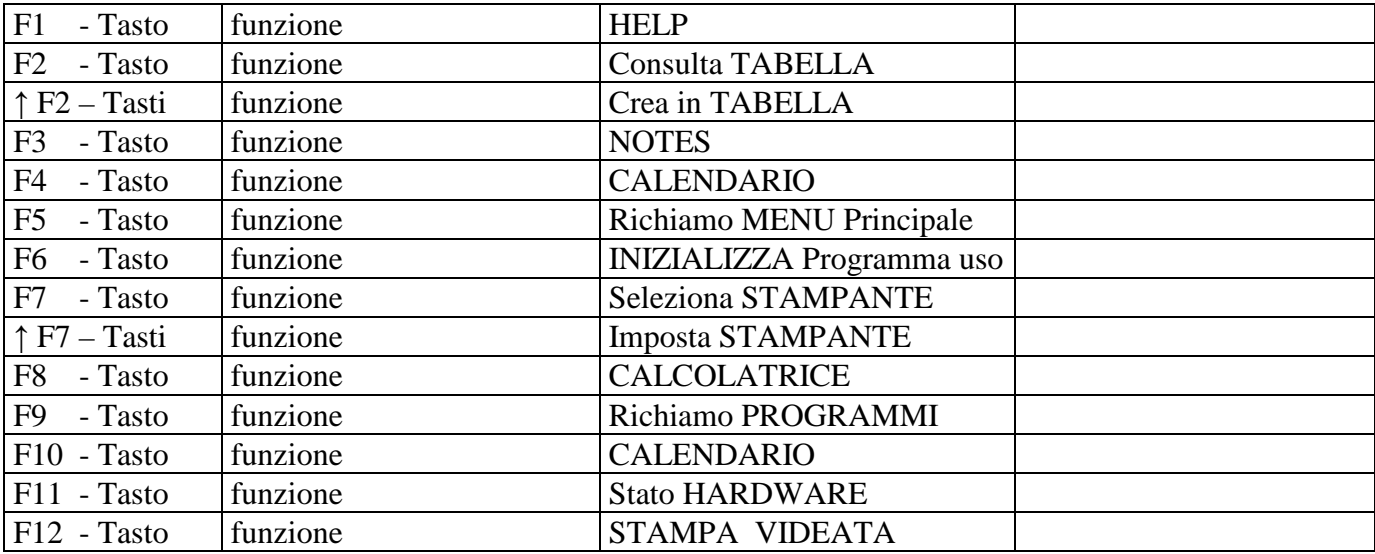

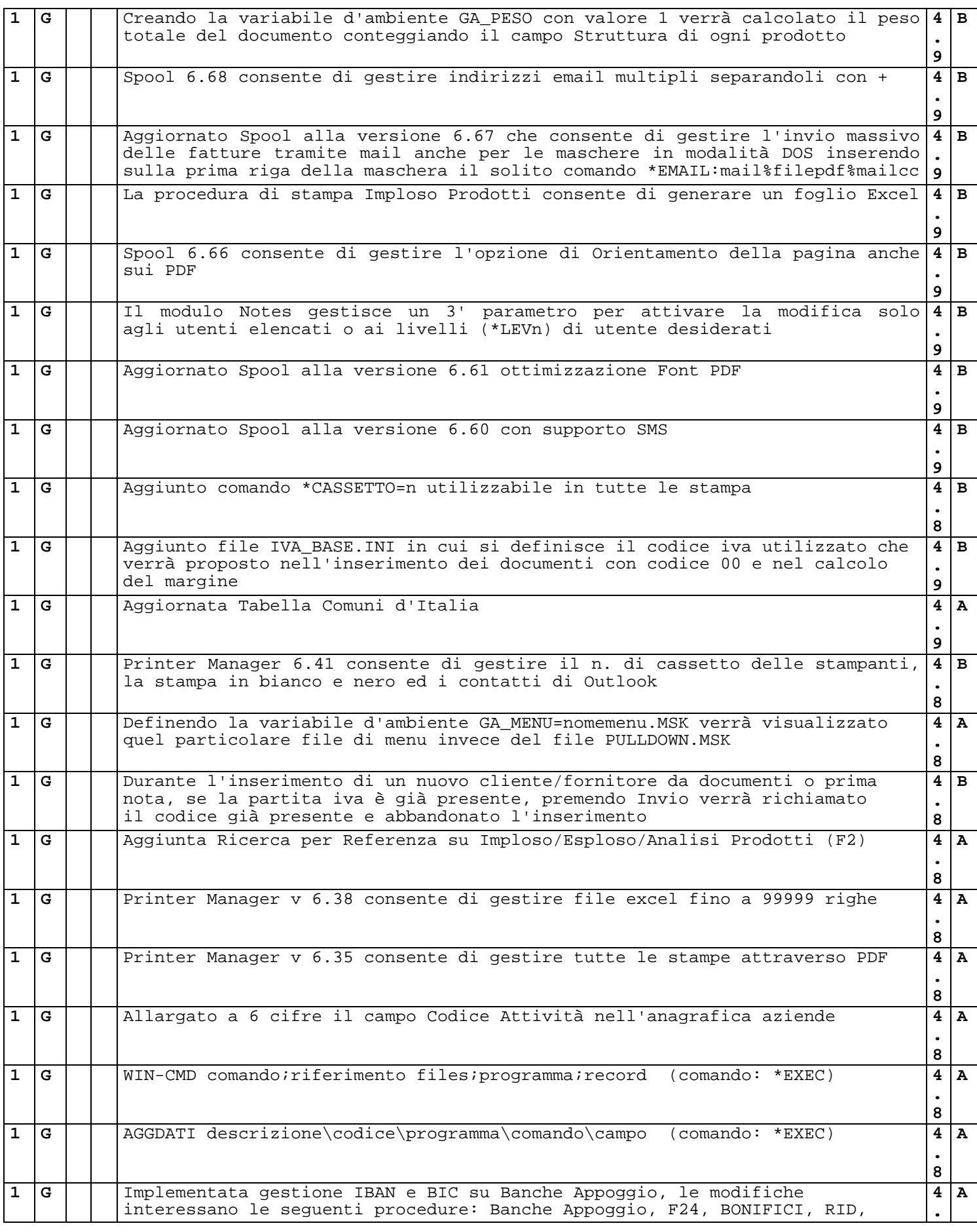

aggiornamento CompletoGA2001EURO.doc pag. 7 di 66 pagine 06/02/14

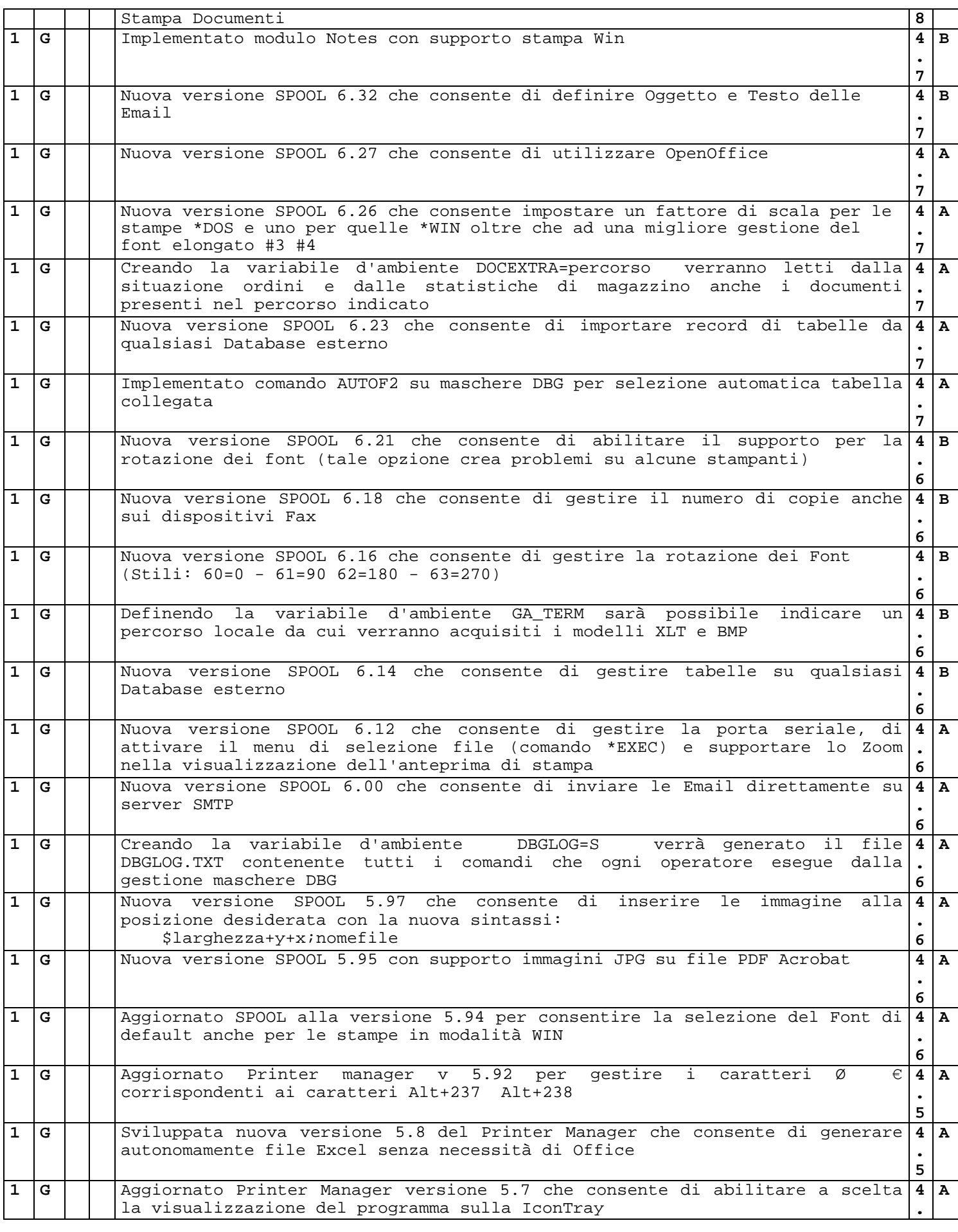

aggiornamento CompletoGA2001EURO.doc pag. 8 di 66 pagine 06/02/14

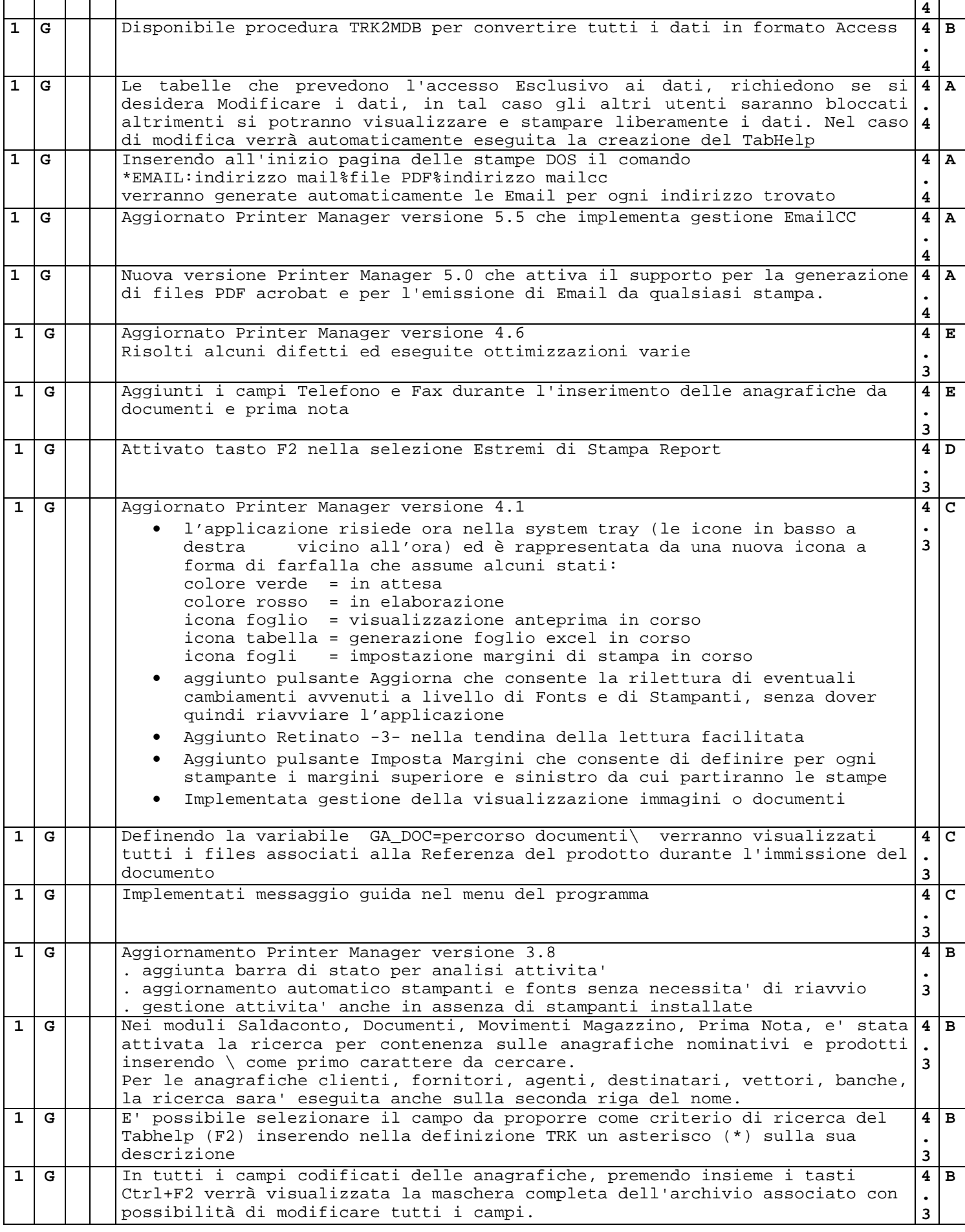

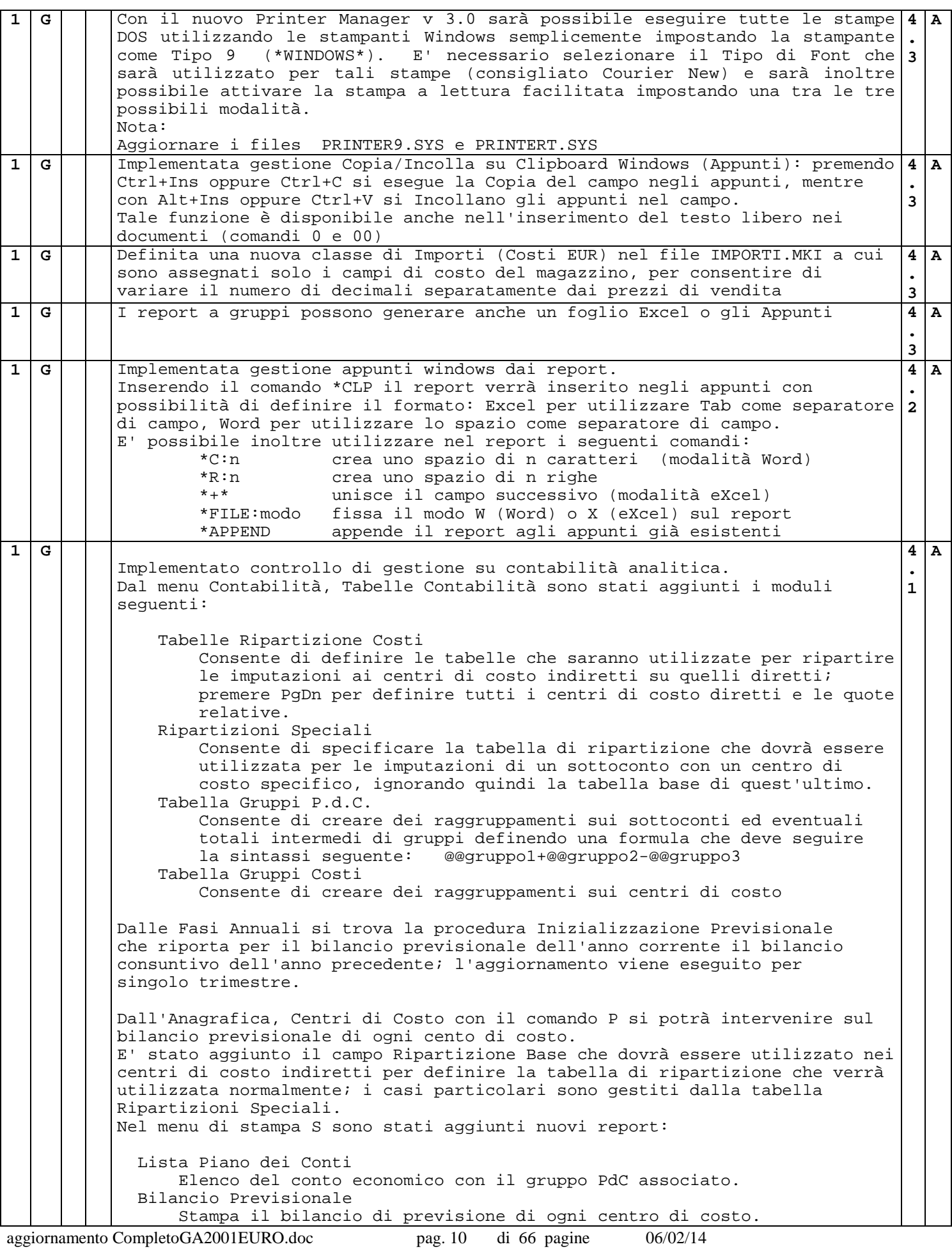

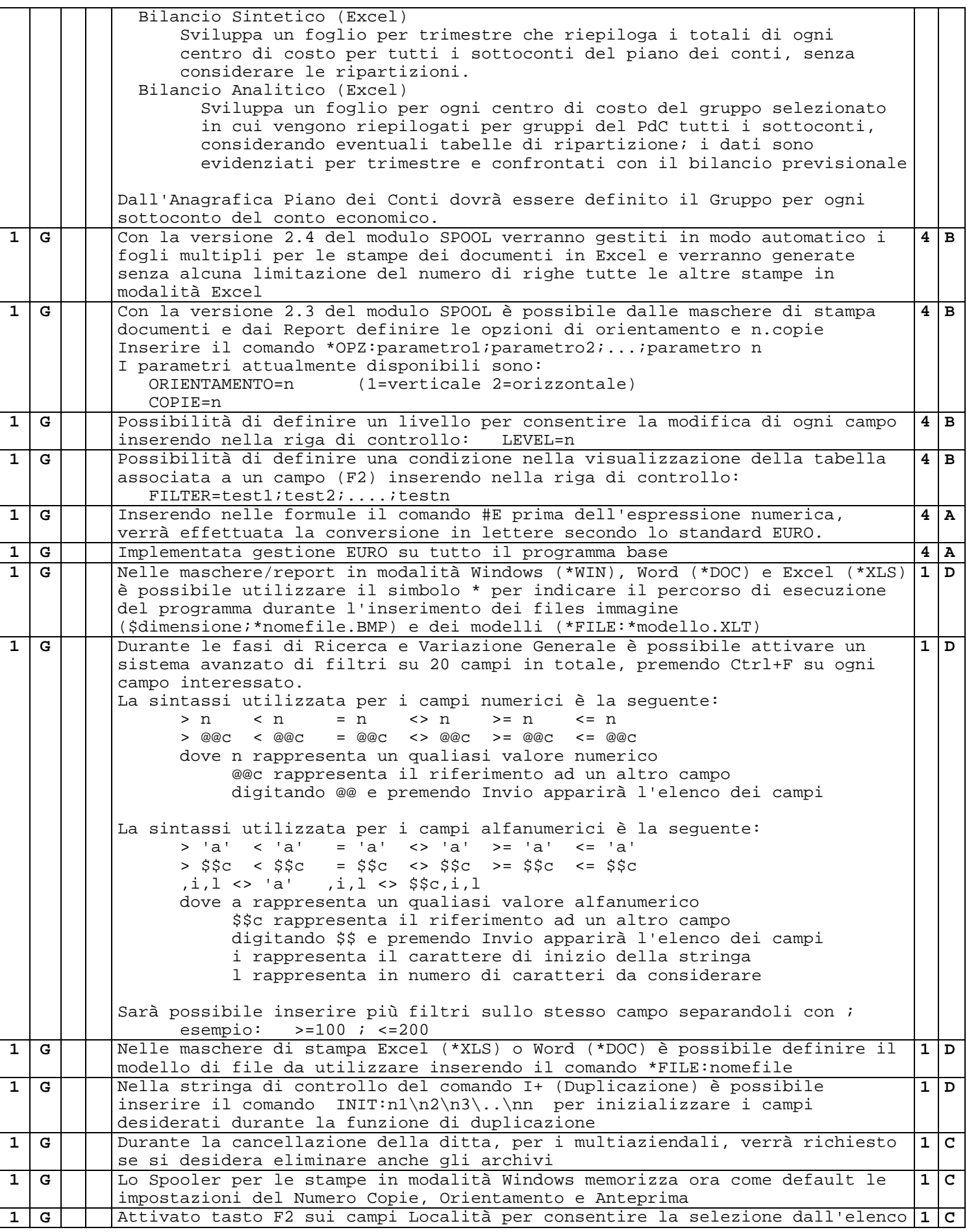

aggiornamento CompletoGA2001EURO.doc pag. 11 di 66 pagine 06/02/14

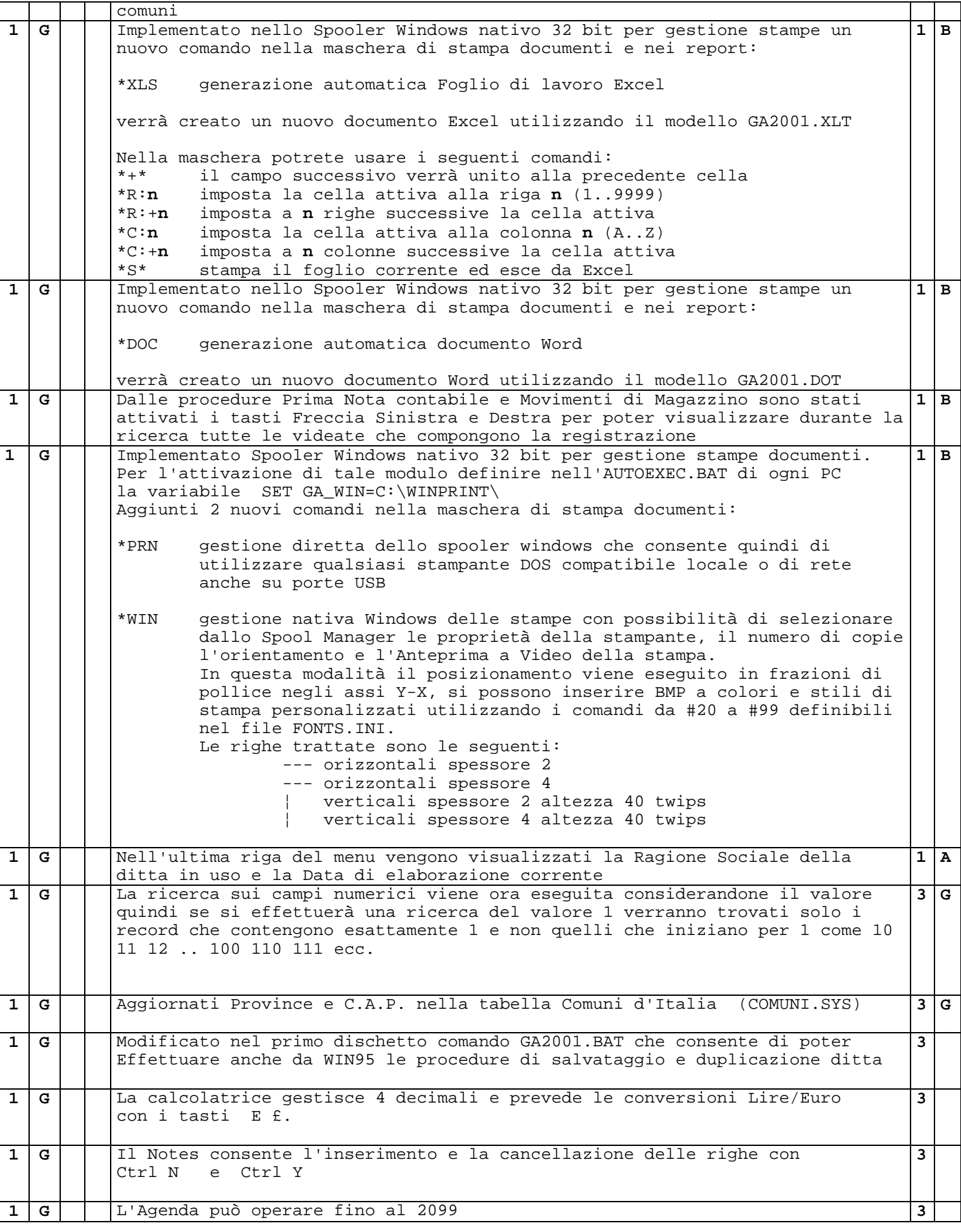

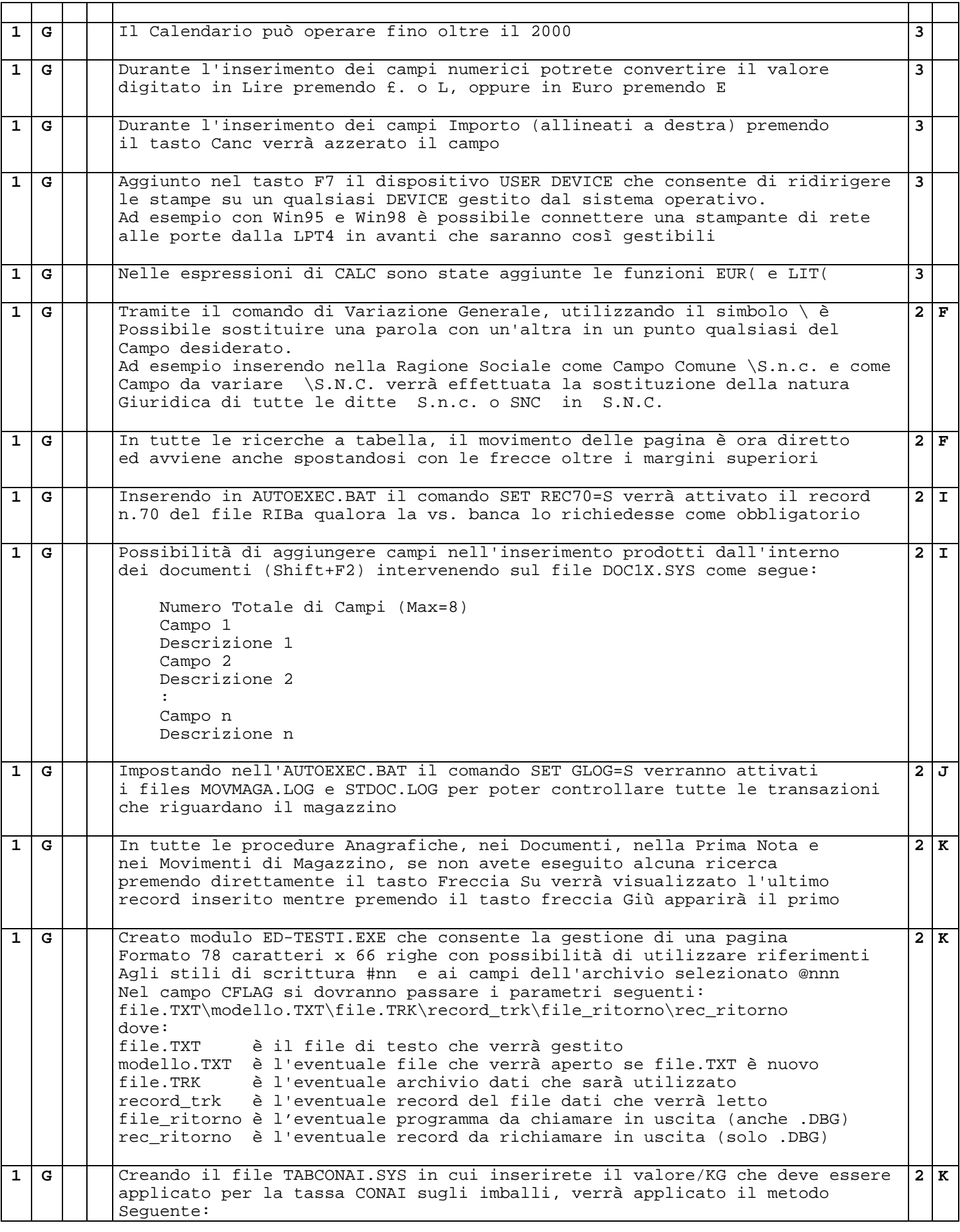

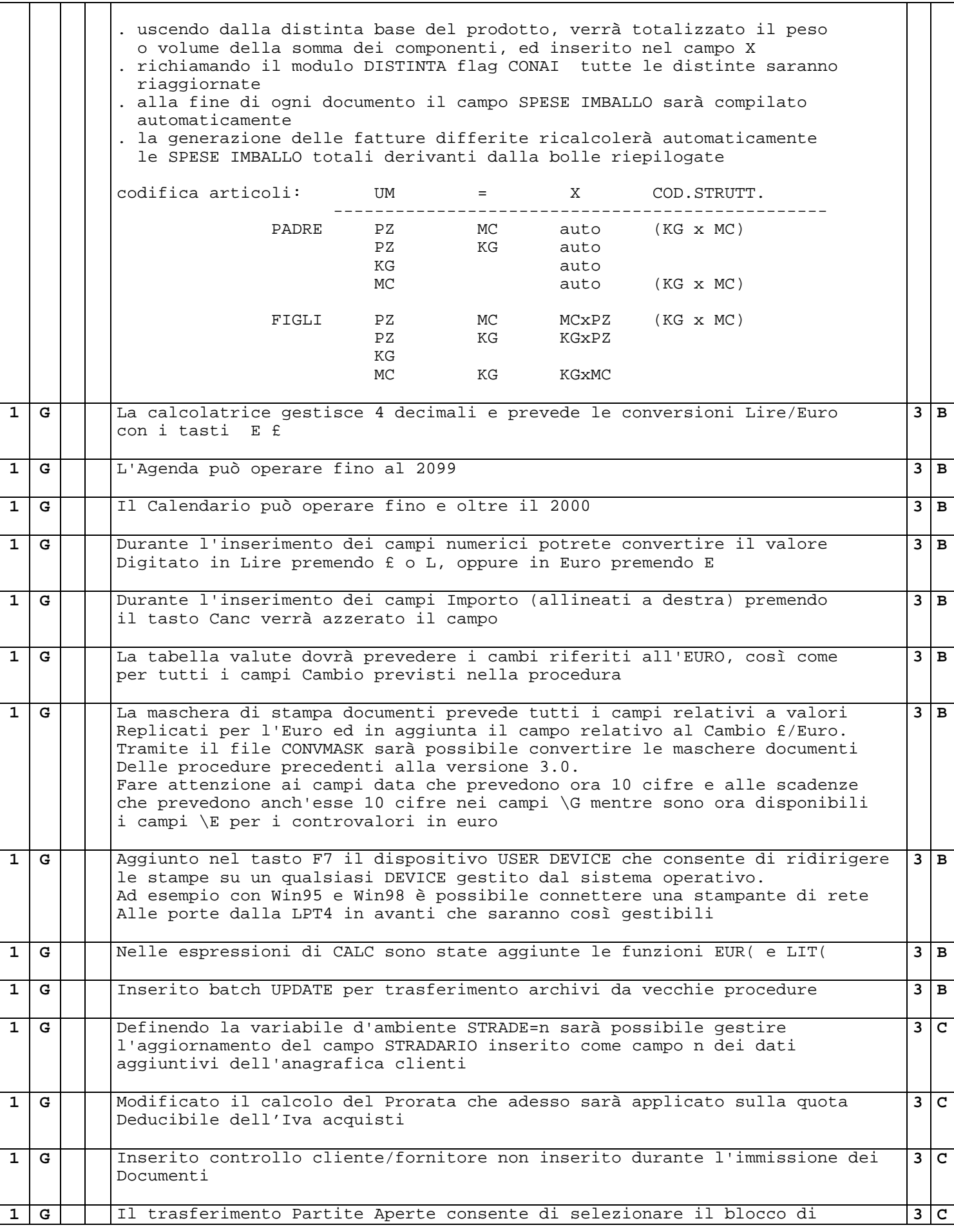

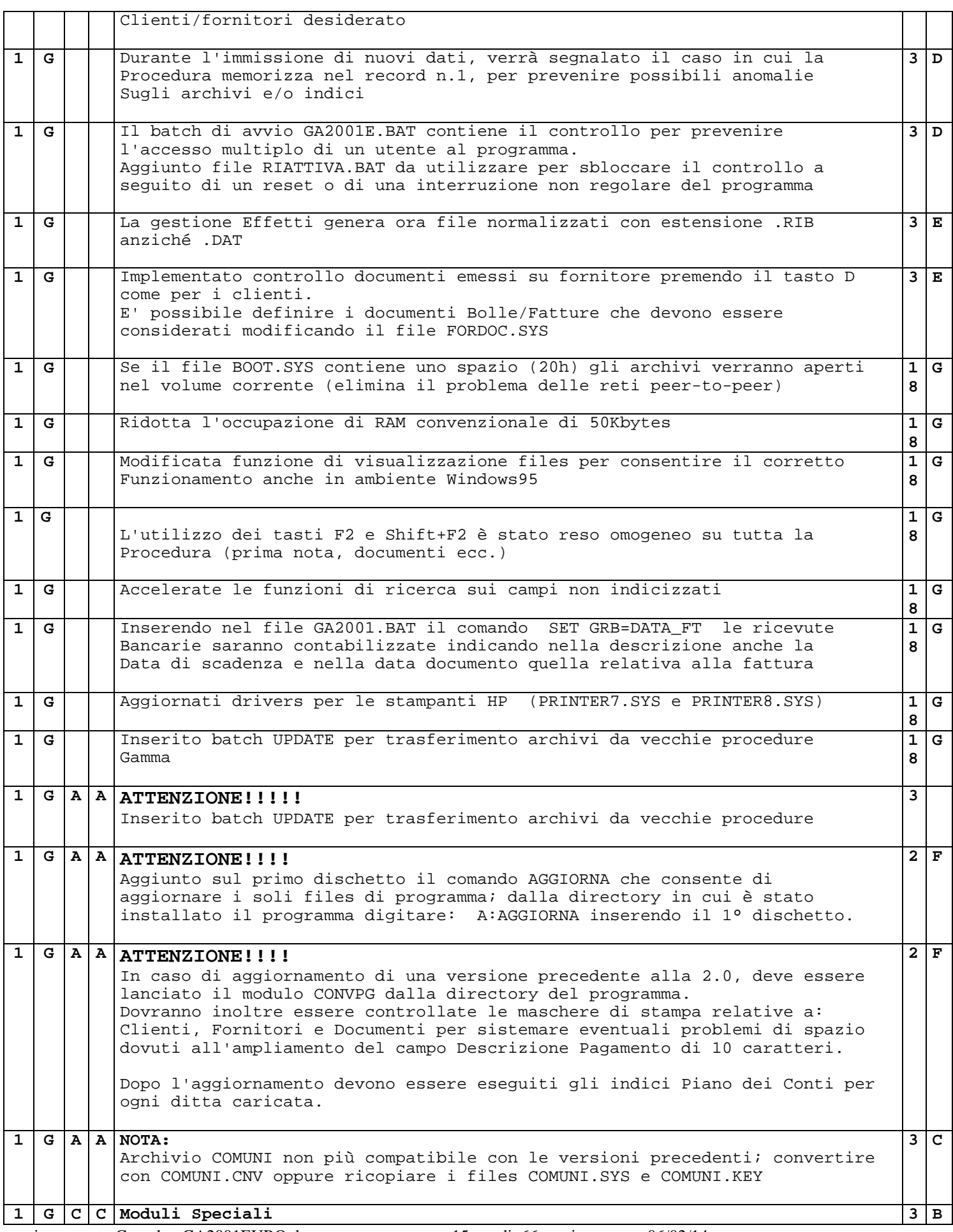

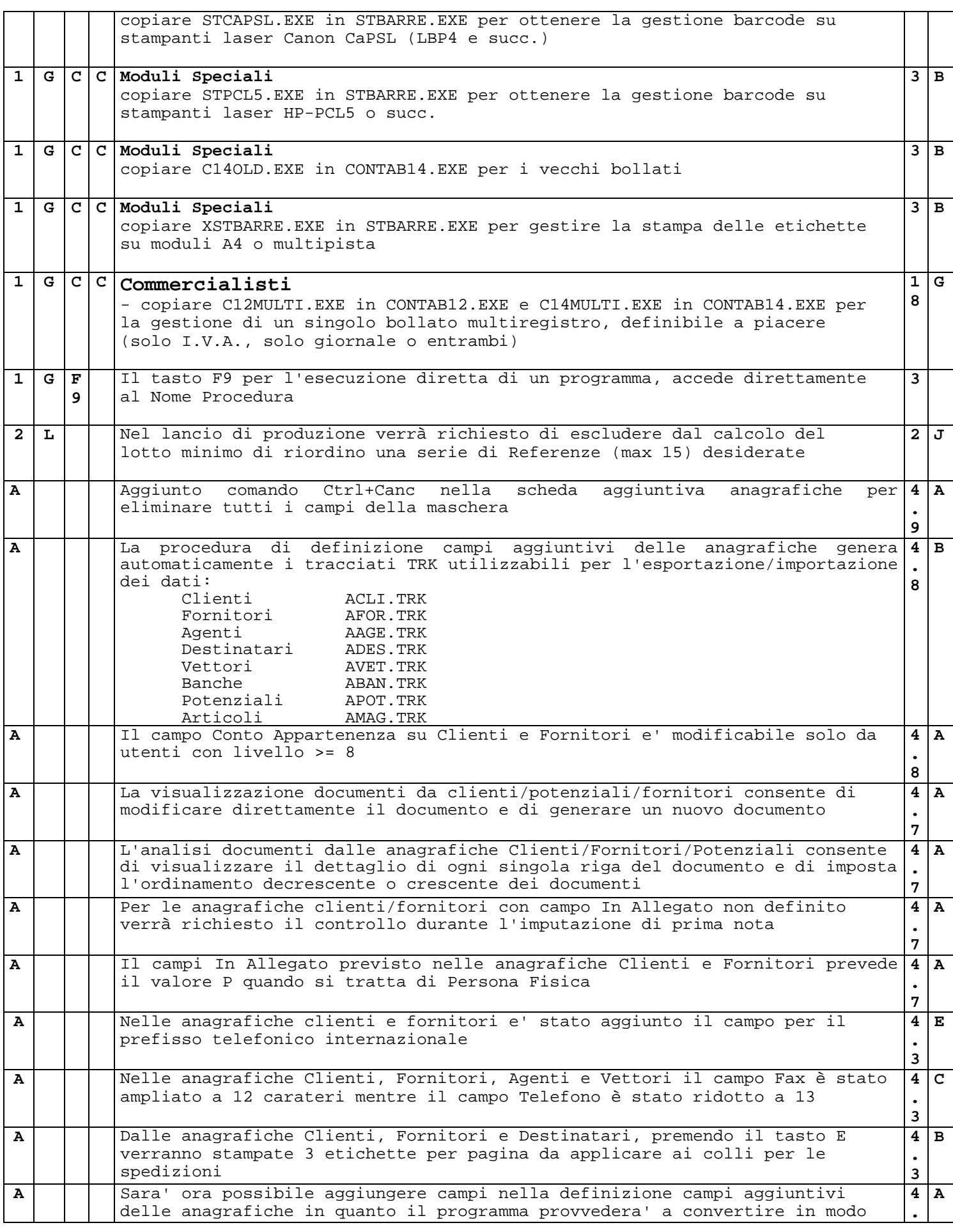

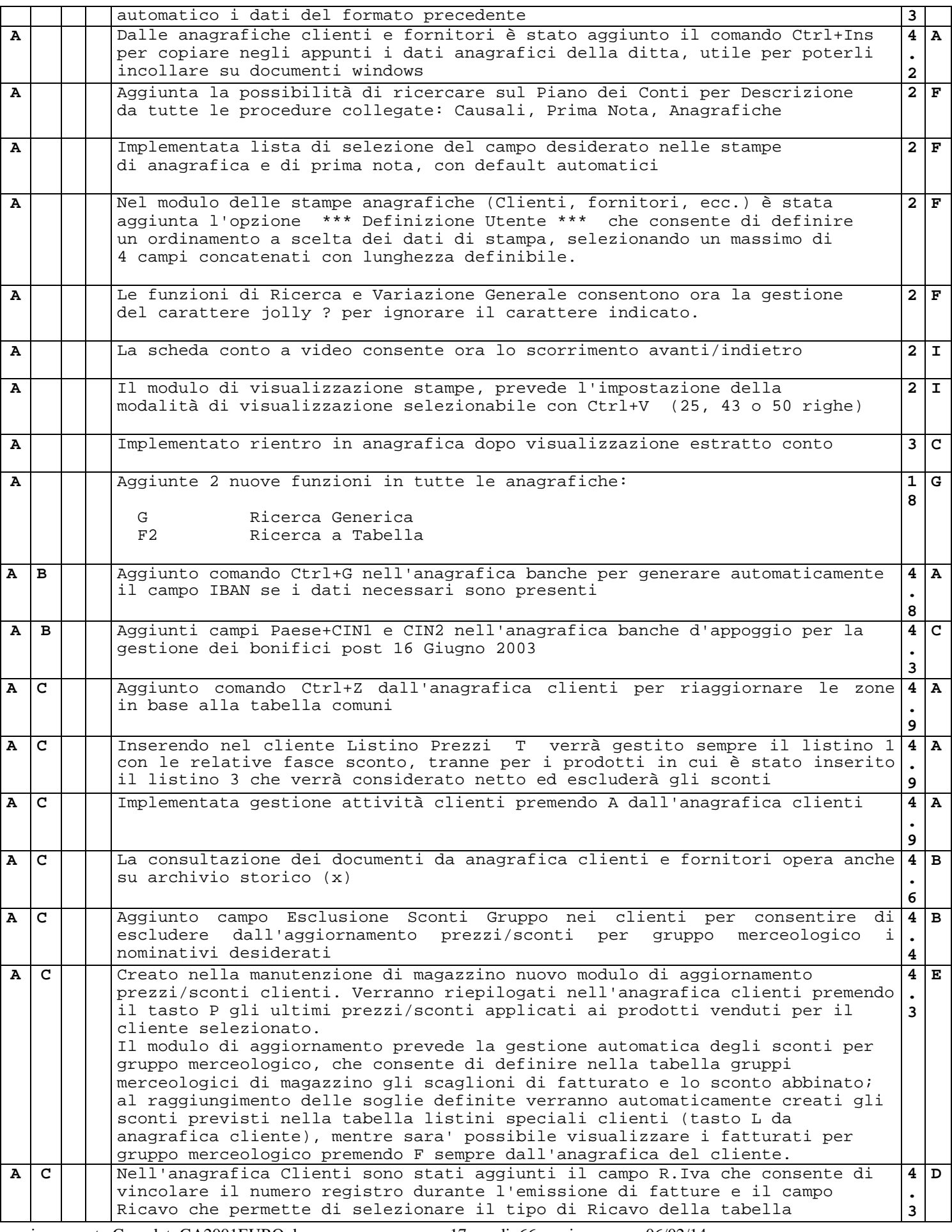

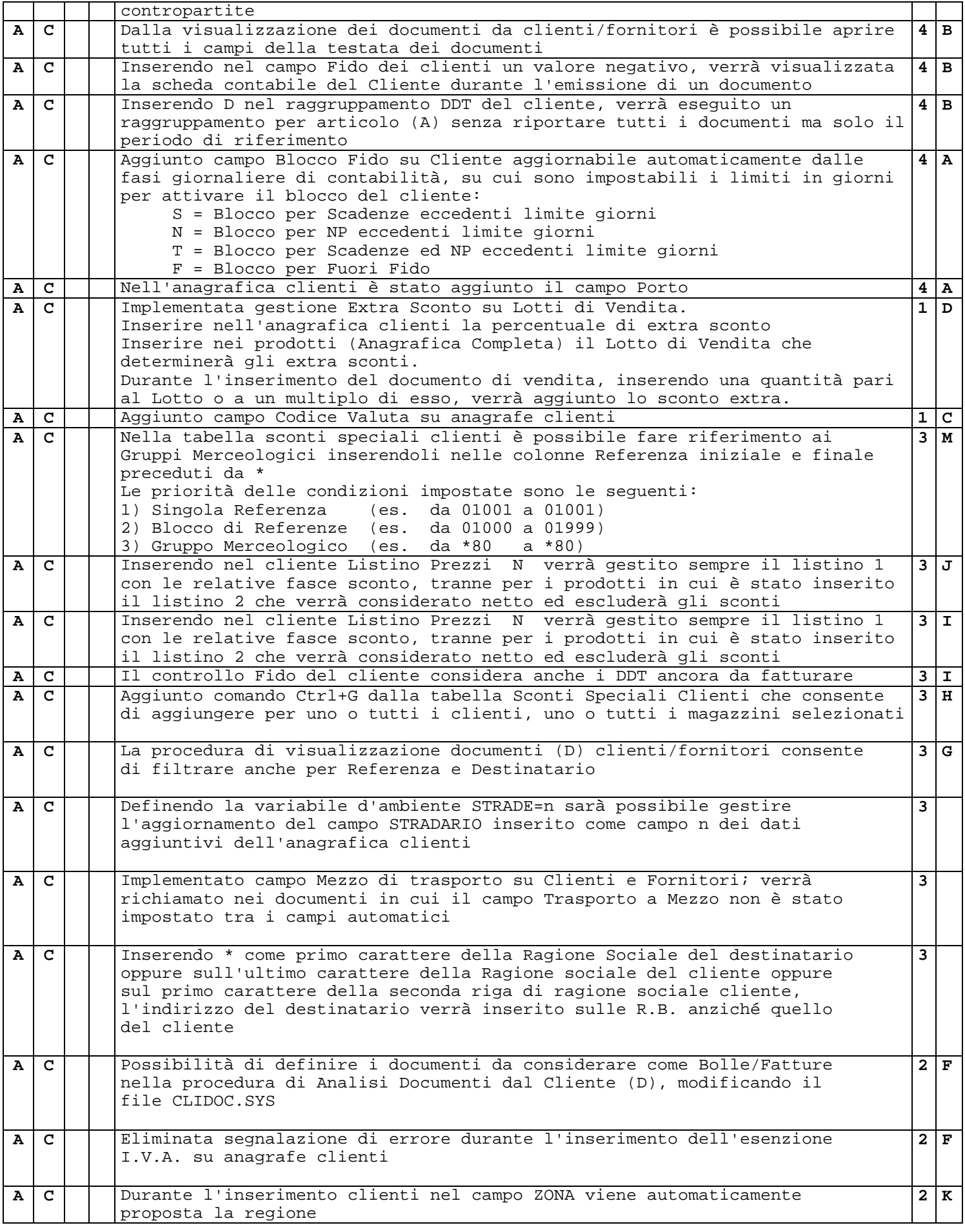

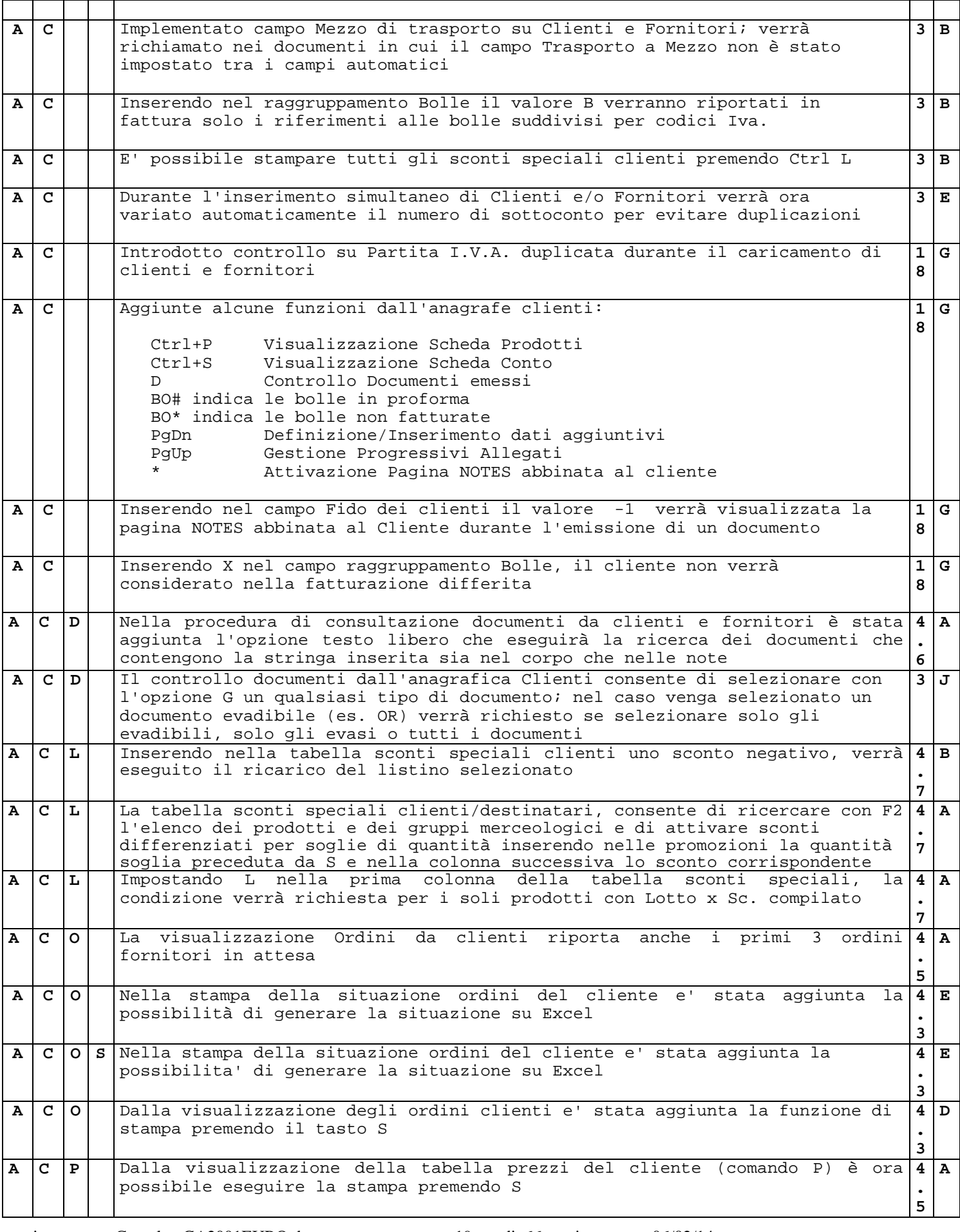

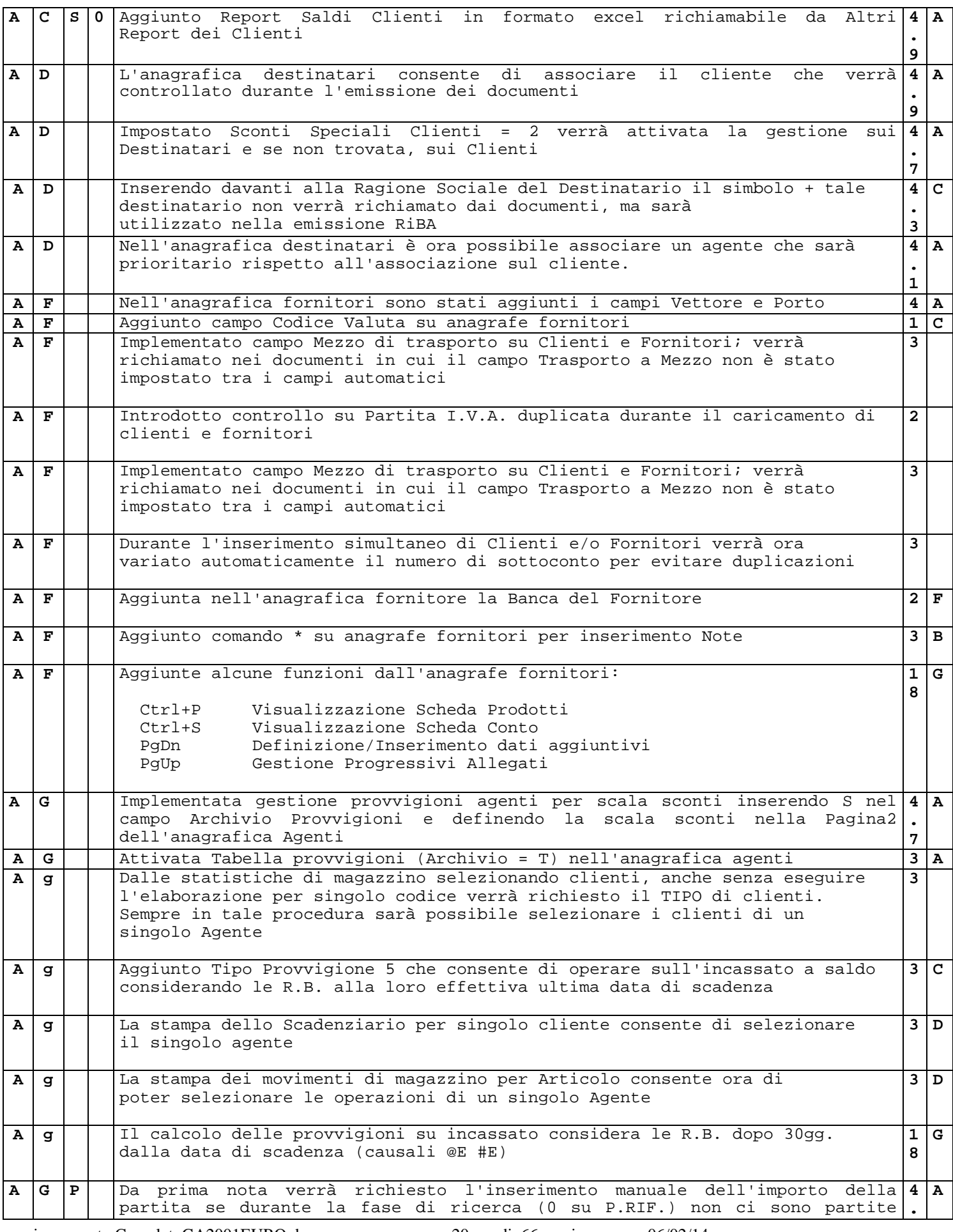

aggiornamento CompletoGA2001EURO.doc pag. 20 di 66 pagine 06/02/14

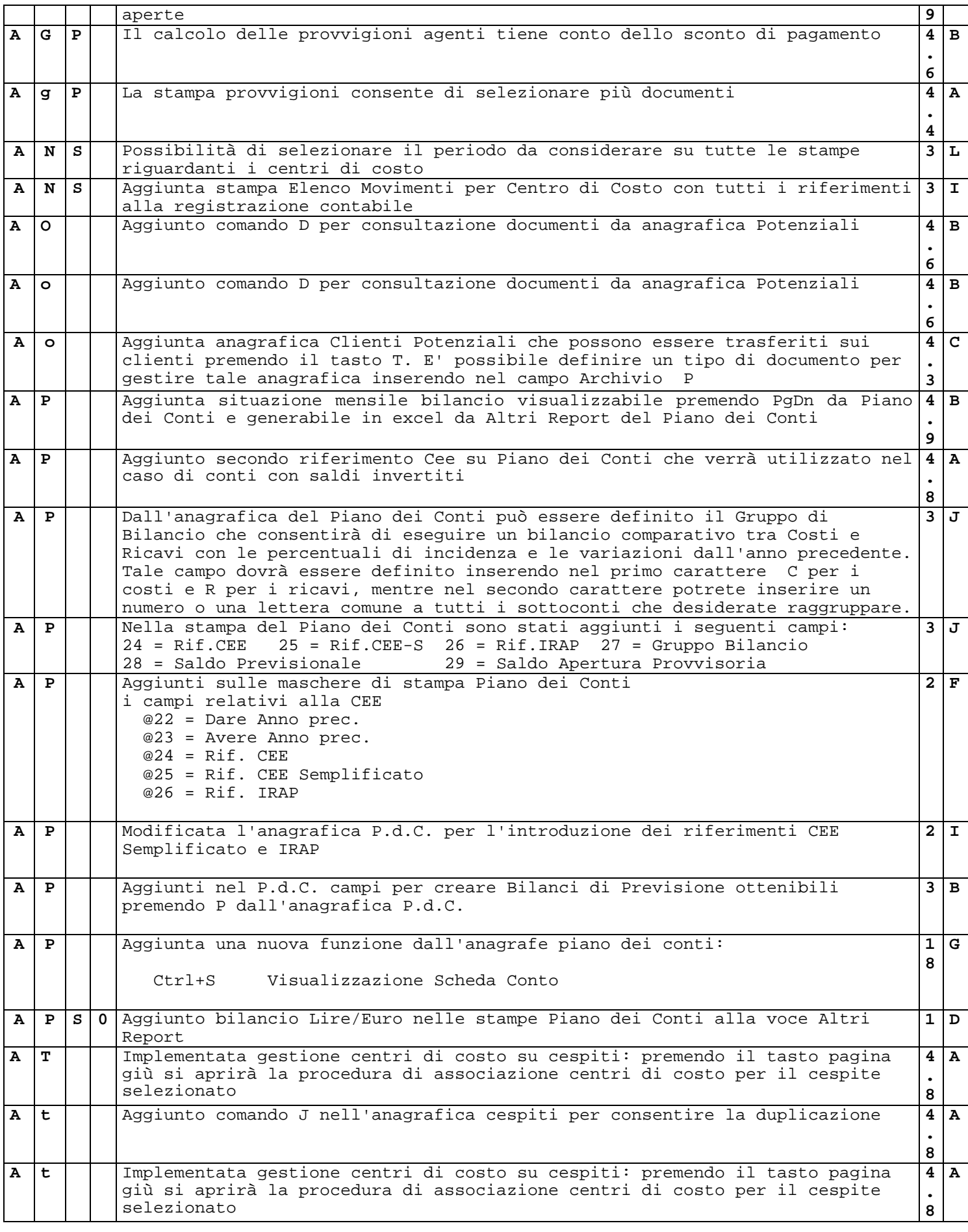

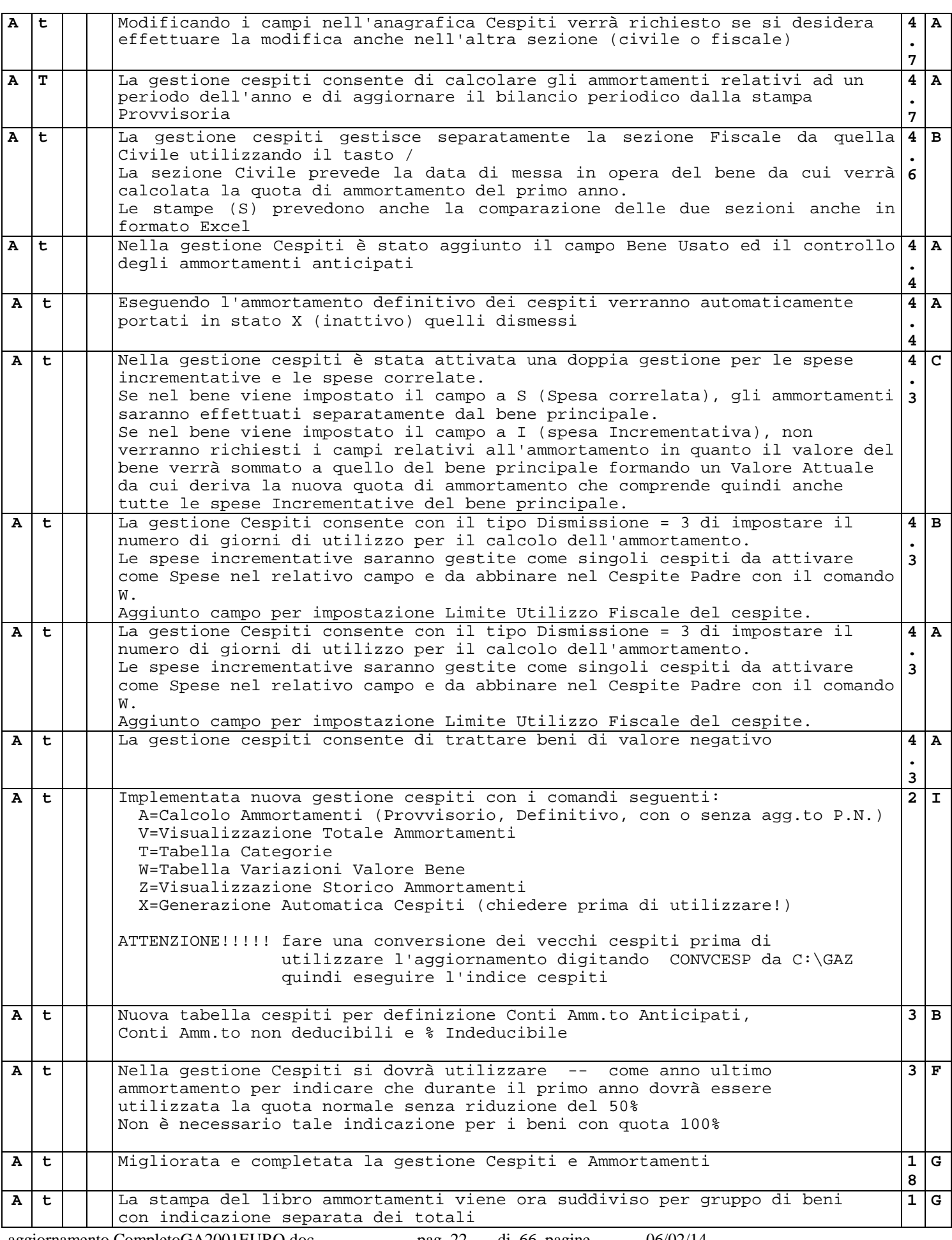

aggiornamento CompletoGA2001EURO.doc pag. 22 di 66 pagine 06/02/14

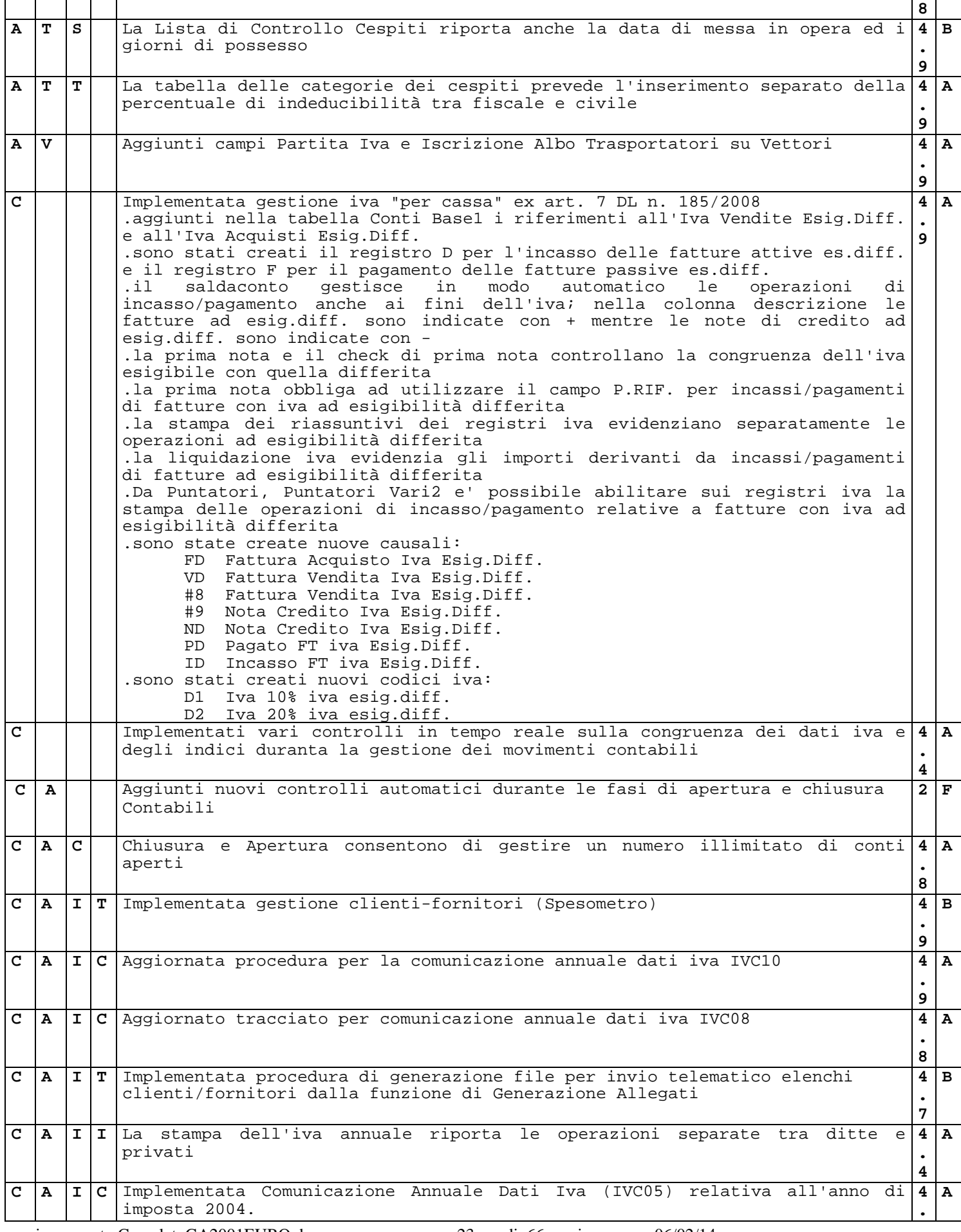

aggiornamento CompletoGA2001EURO.doc pag. 23 di 66 pagine 06/02/14

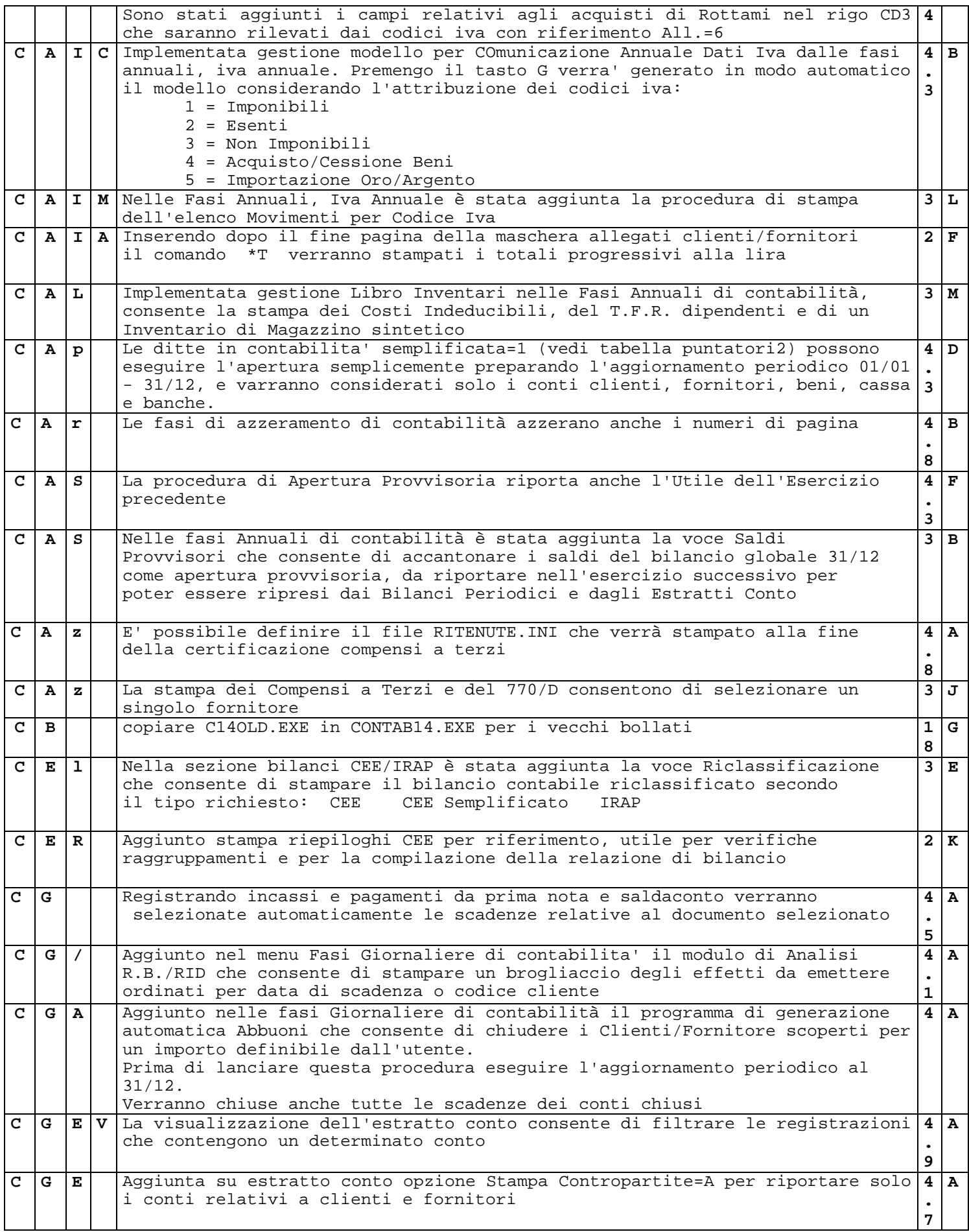

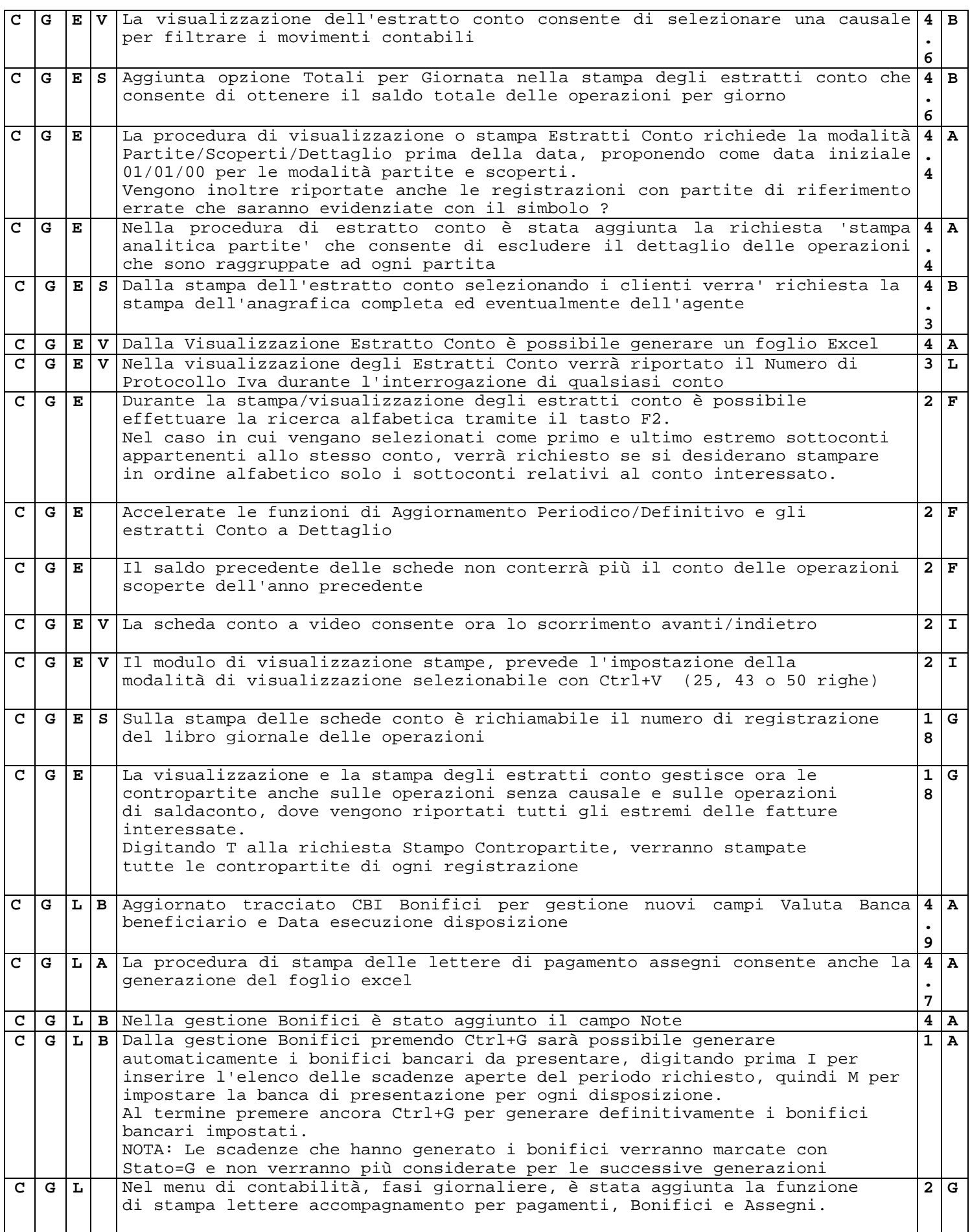

aggiornamento CompletoGA2001EURO.doc pag. 25 di 66 pagine 06/02/14

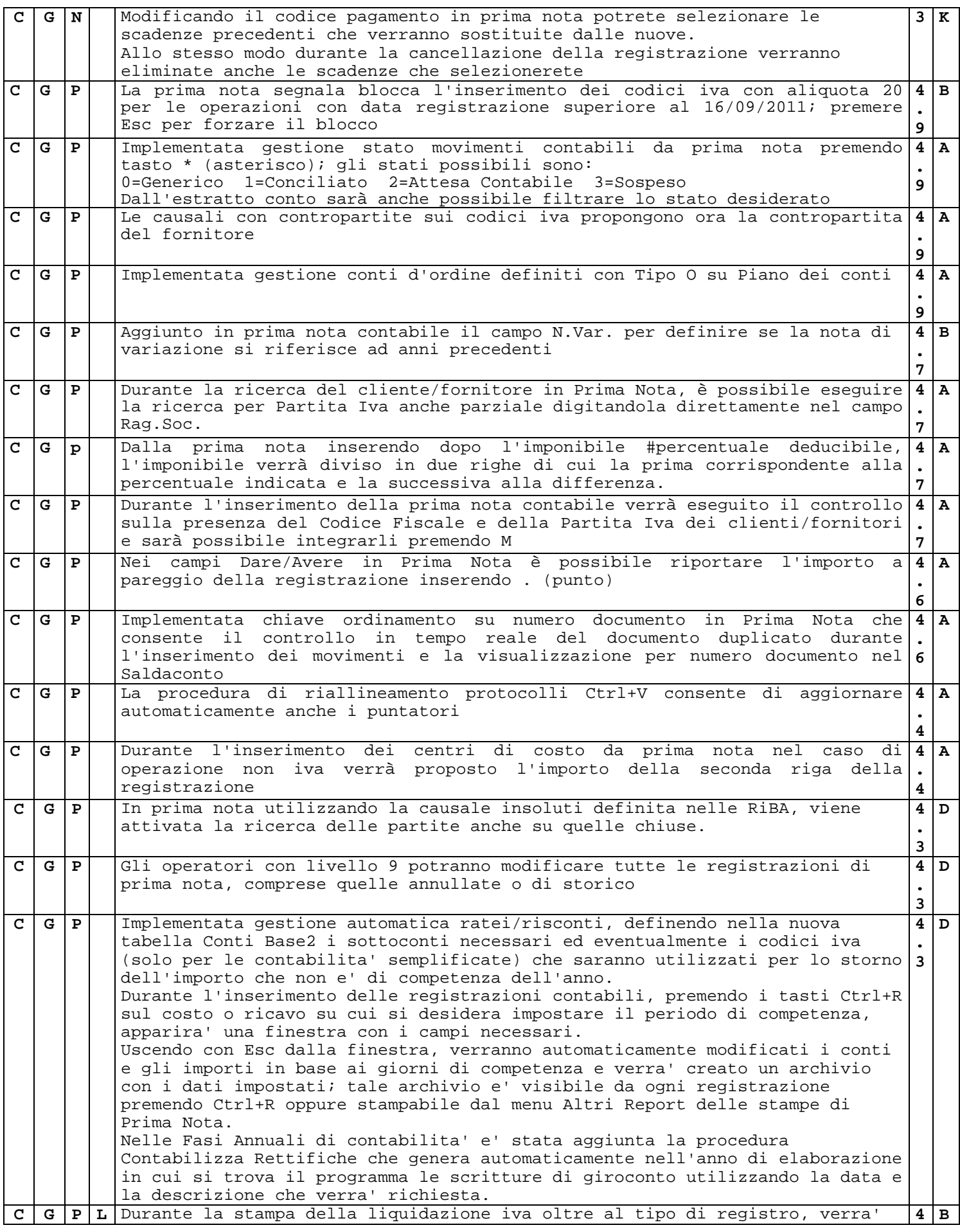

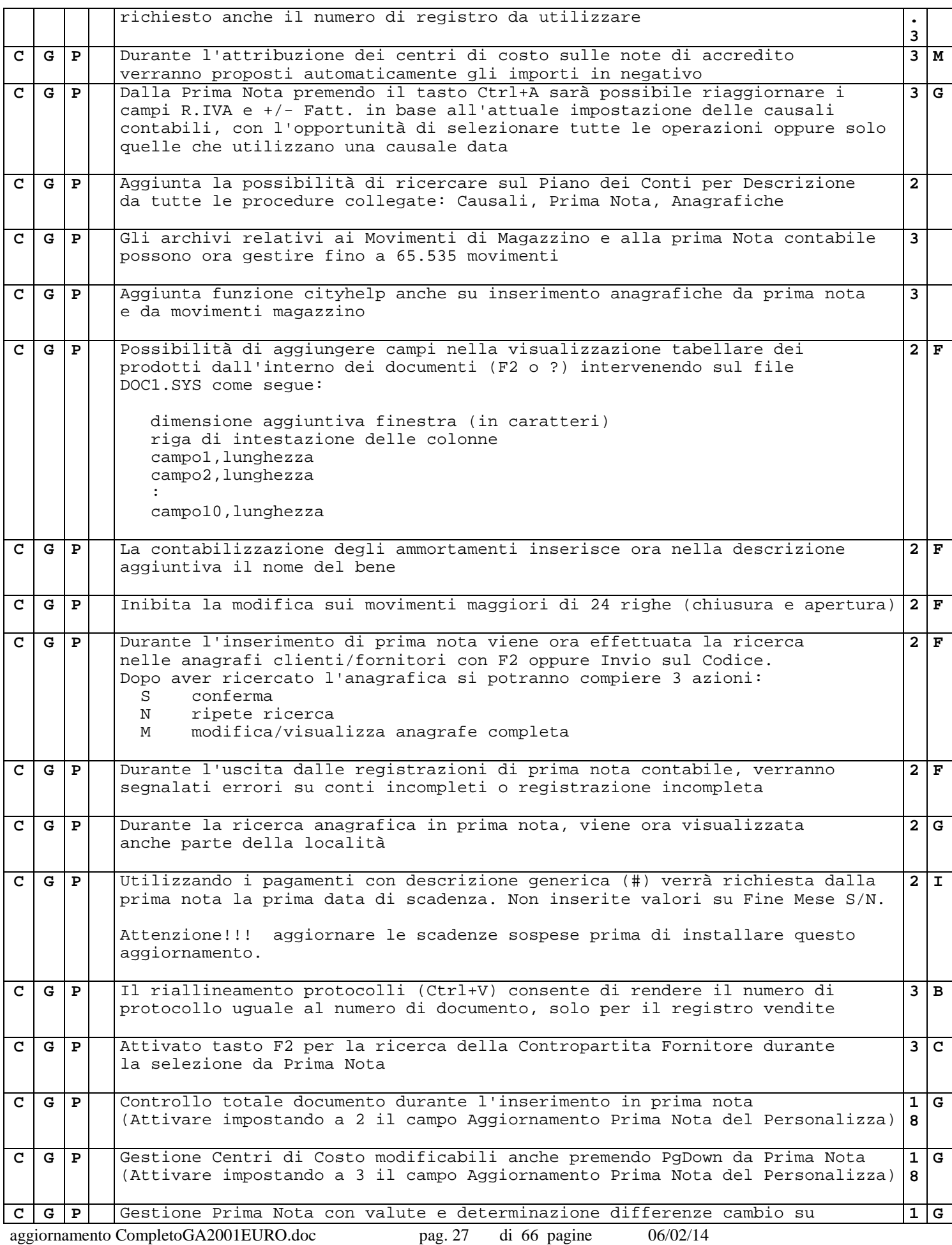

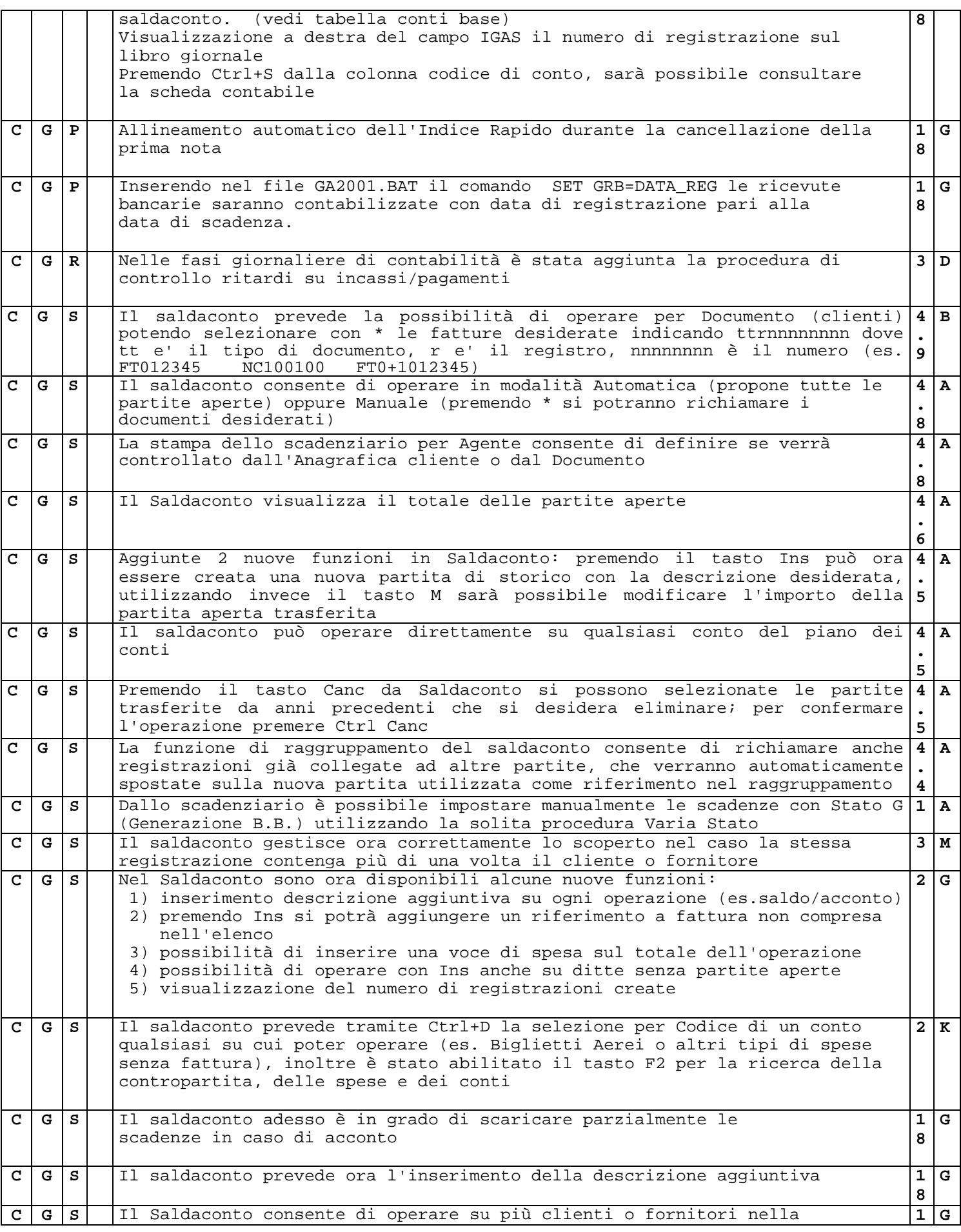

stessa operazione, potendo cambiare ditta premendo Ctrl + D e consente la ricerca delle ditte a tabella (F2) **8 C G T** La contabilizzazione delle fatture genererà una scadenza 10 (rimessa diretta) nel caso il codice di pagamento non sia inserito o non sia presente in tabella **4 B . 9 C G t** Nelle fasi giornaliere di contabilità sono state aggiunte le procedure per controllare l'archivio delle fatture da contabilizzare; eliminando la colonna Registro, il documento non verrà contabilizzato. **3 I C G z** Dallo scadenziario è possibile stampare le partite aperte in formato Excel **4 . 9 A C G z** Lo scadenziario consente di stampare le scadenze di un particolare Stato **4 . 6 A C G z** Lo scadenziario clienti consente di abilitare la stampa del telefono **4 . 6 A C G Z** Durante la contabilizzazione delle fatture attive e delle Riba verranno riportate in scadenziario le banche d'appoggio utilizzate **4 . 6 A C G z** Aggiunta nello scadenziario opzione per il controllo saldi che riporta il simbolo # dopo l'importo quando la scadenza è riferita ad un conto con saldo  $= 0$ **4 . 6 A C G z** La stampa dei solleciti da scadenziario consente di impostare la percentuale di interessi da calcolare sullo scaduto; in questo caso verranno utilizzati i files SOLLECI1.TXT e SOLLECI2.TXT **4 . 5 A C G z** La stampa dello scadenziario consente di impostare anche un periodo di valutazione sulla data di emissione documenti **4 . 3 F C G Z** Nello scadenziario è possibile selezionare lo stato Insoluto che consentirà di stampare l'elenco degli insoluti effettuati da ogni cliente anche sulle scadenze già chiuse **3 K C G Z** Attivato tasto F2 sulla selezionare del conto durante la ricerca dello scadenziario **3 K C G z** Seguendo da scadenziario la stampa per singolo codice, sopprimendo il salto pagina verranno stampate le scadenze in ordine di cliente/fornitore con evidenza dei totali per ditta, in caso contrario verrà eseguito il salto pagina per ogni cliente/fornitore. Sarà inoltre possibile escludere direttamente le R.B. **3 J C G Z** La stampa dello Scadenziario per singolo cliente consente di selezionare il singolo agente **3 C G z** Creato nuovo modulo GENSCAD.EXE che consente di generare le scadenze delle operazioni contabili desiderate, valutando solo le scoperte. **2 F C G z** Implementato nuovo scadenzario con stampa Lettere Sollecito a 2 livelli, vedi files SOLLEC-1.TXT e SOLLEC-2.TXT, e possibilità di selezione conti con F2 **2 I C G z** Dallo scadenzario è possibile stampare un estratto conto delle scadenze per cliente premendo il tasto E **2 K C G z** La generazione delle scadenze da fatture tiene ora conto dell'eventuale acconto, ENASARCO o ritenuta presenti nel documento **3 C C L** E' possibile gestire contemporaneamente sconto e prezzo nella tabella prezzi speciali clienti e destinatari **4 A . 9 C P** Attivata una segnalazione di chiudere la prima nota dopo 5 minuti e/o l'inserimento di 16 registrazioni, per prevenire perdite di dati nel caso di blackout elettrici. **4 . 3 C C P** Implementata Data Competenza nella gestione Centri di Costo **4 . C**

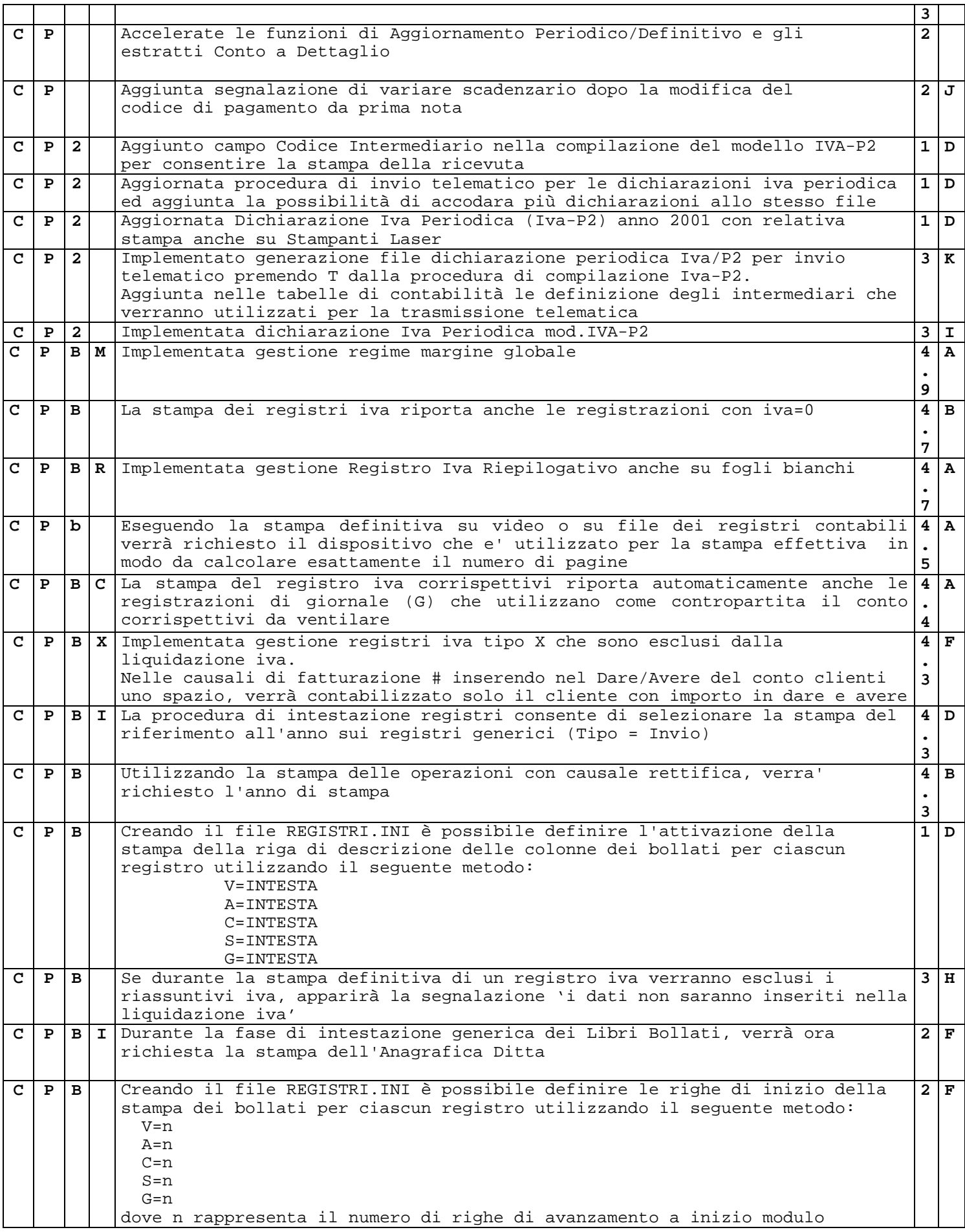

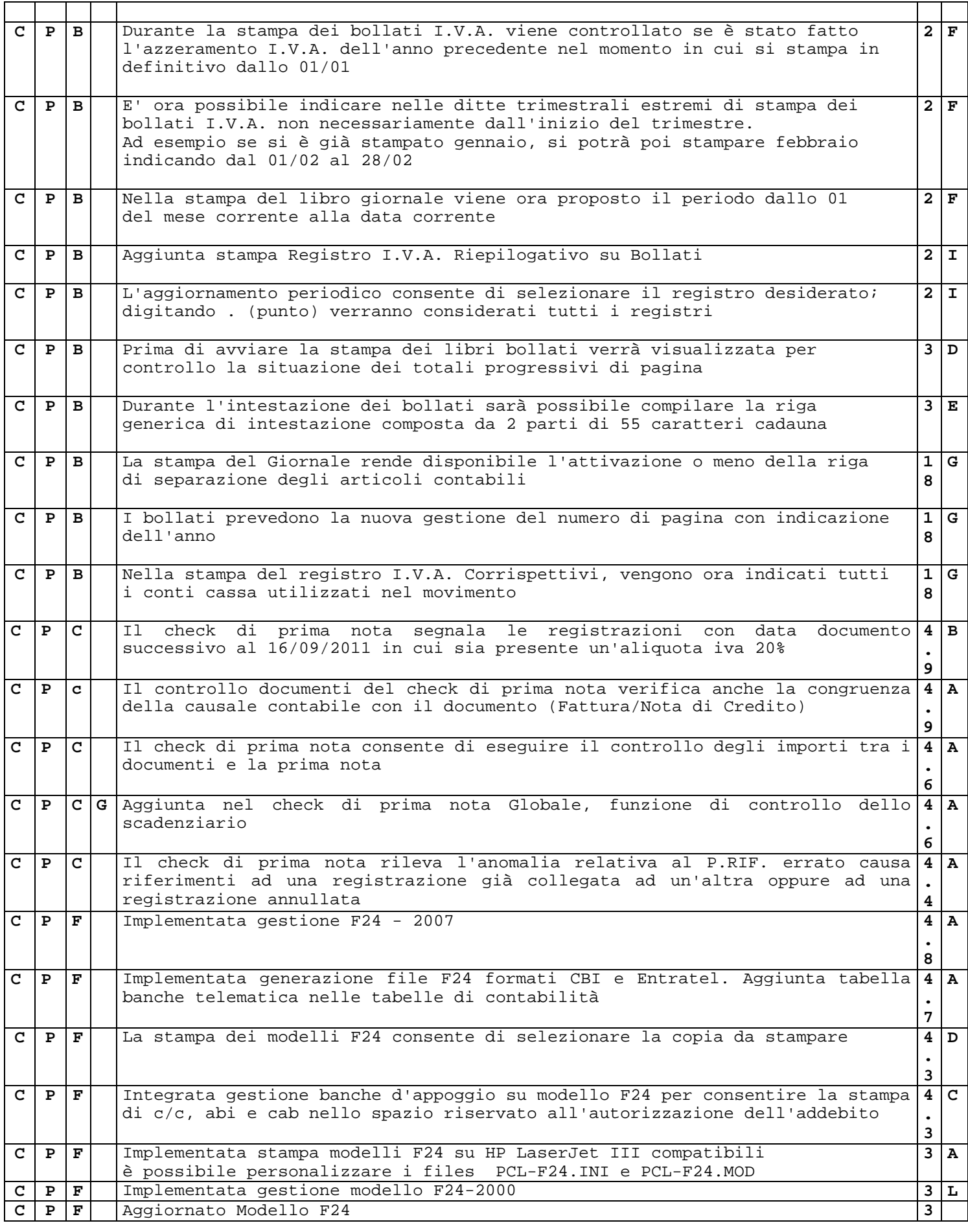

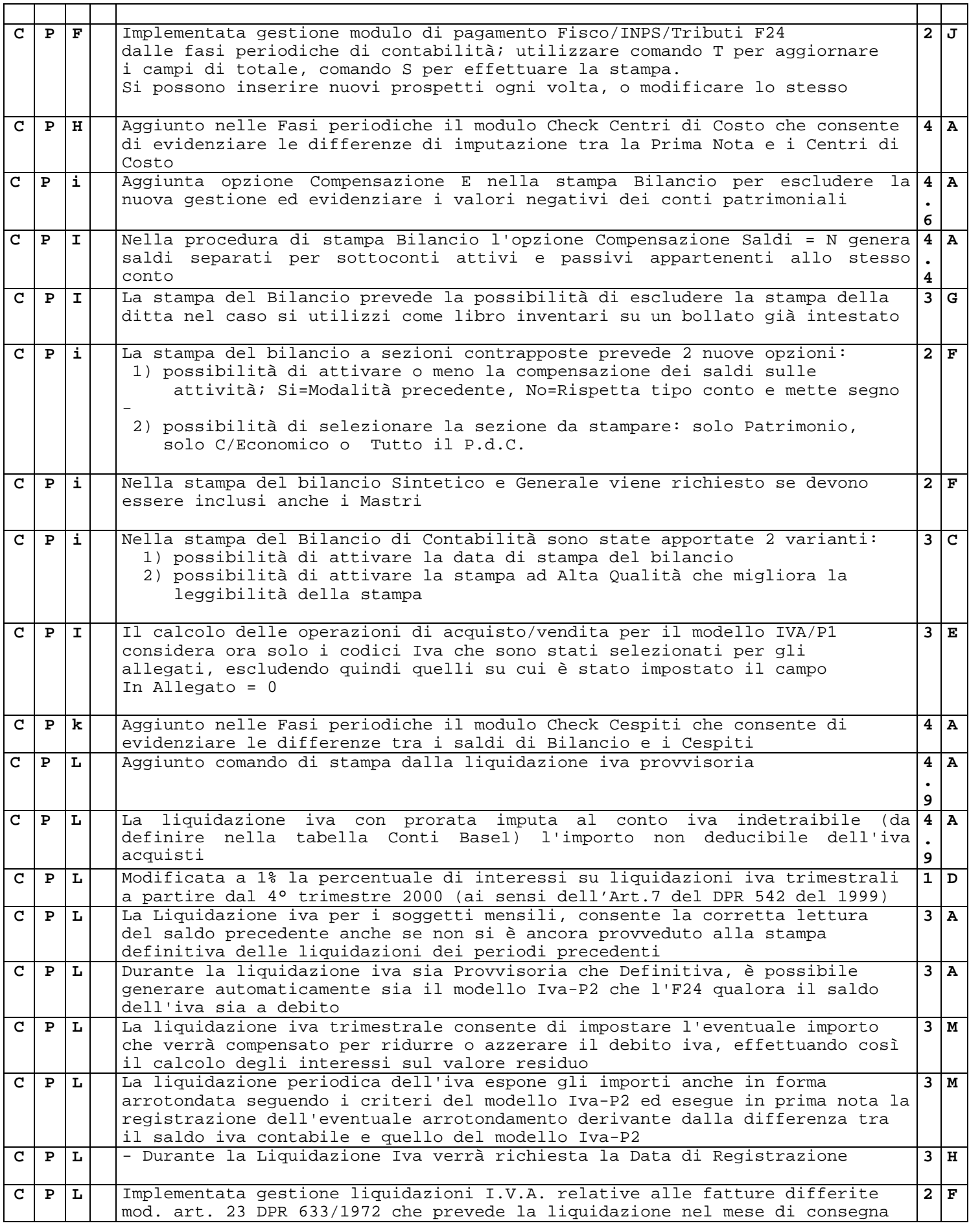

aggiornamento CompletoGA2001EURO.doc pag. 32 di 66 pagine 06/02/14

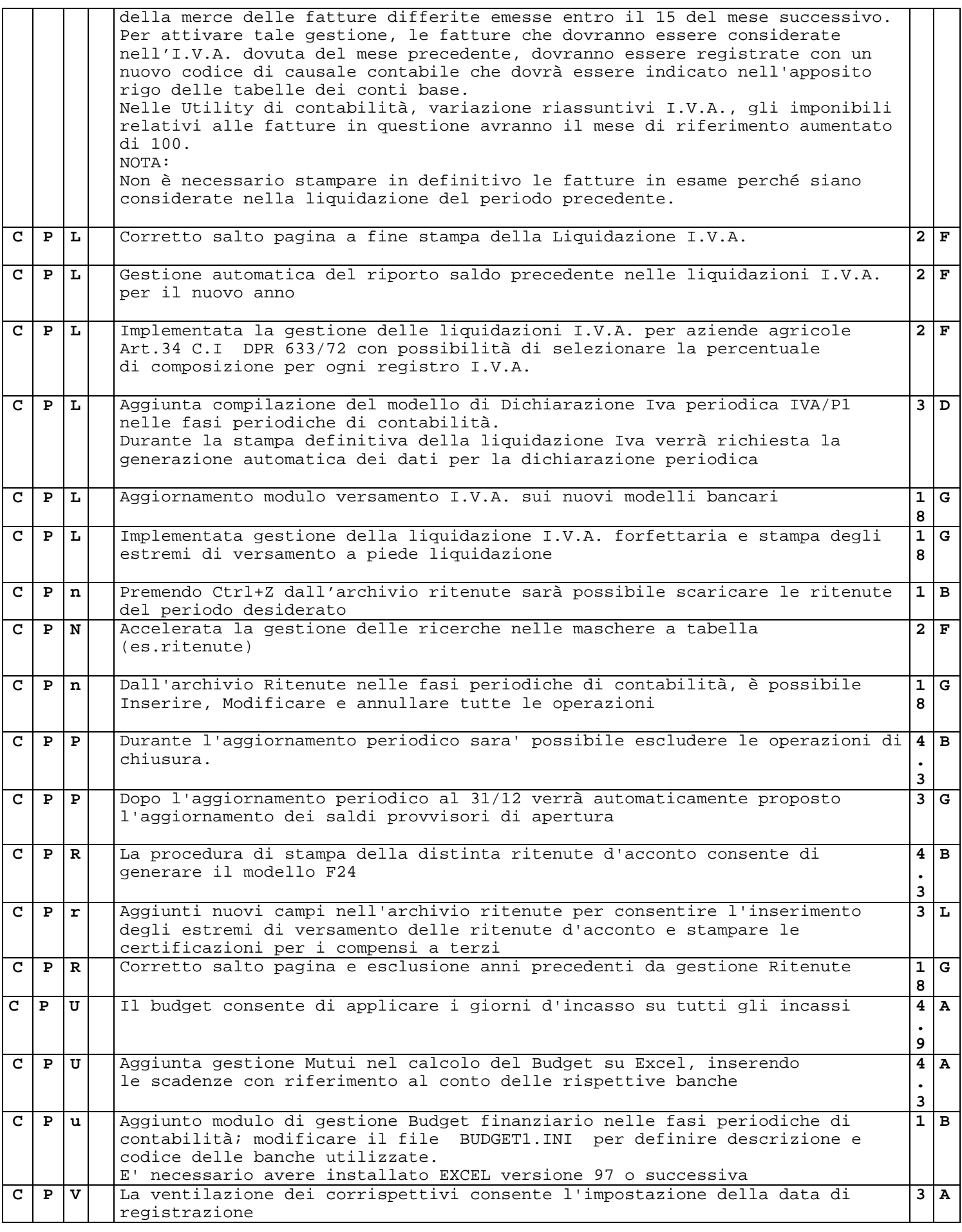

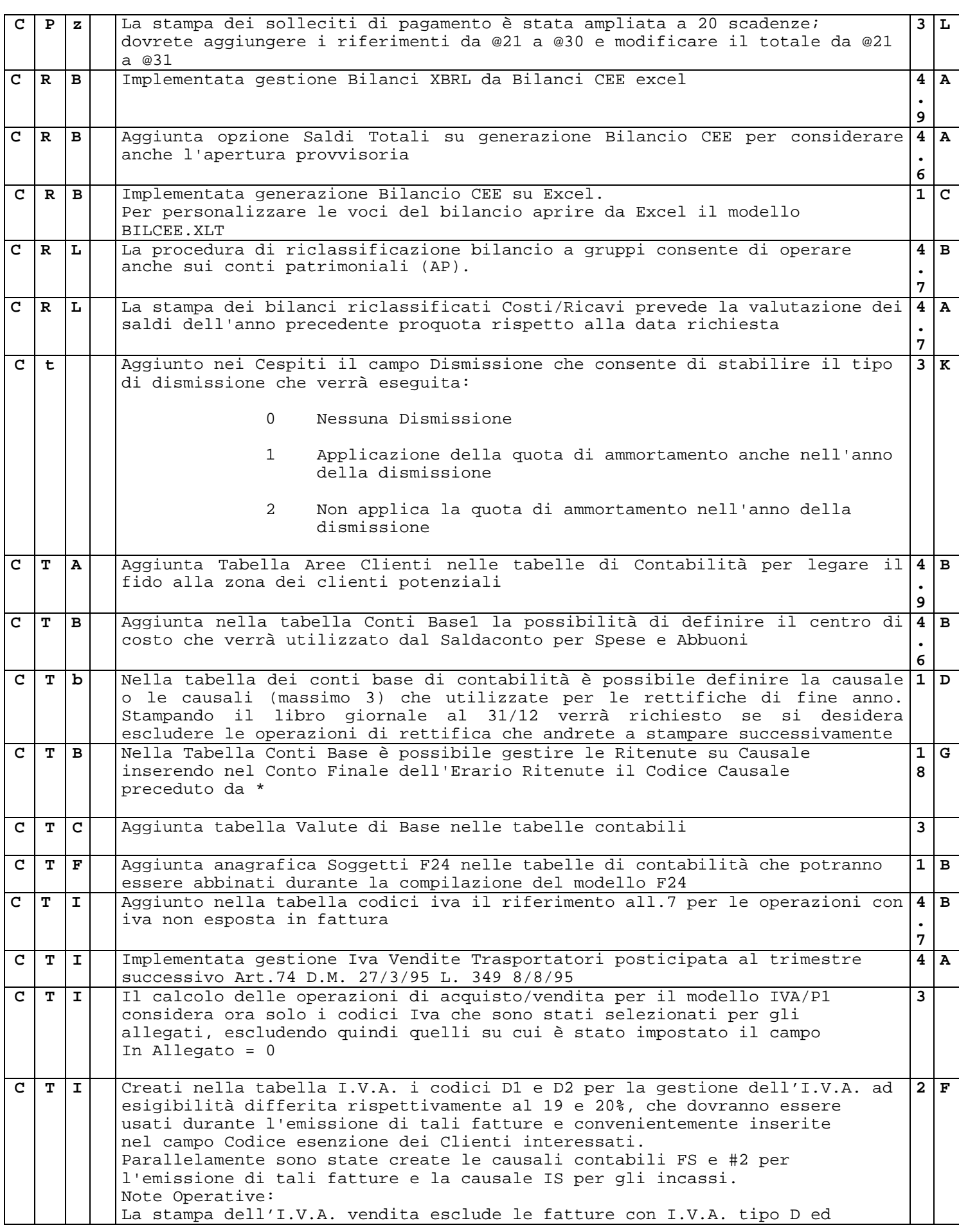

aggiornamento CompletoGA2001EURO.doc pag. 34 di 66 pagine 06/02/14

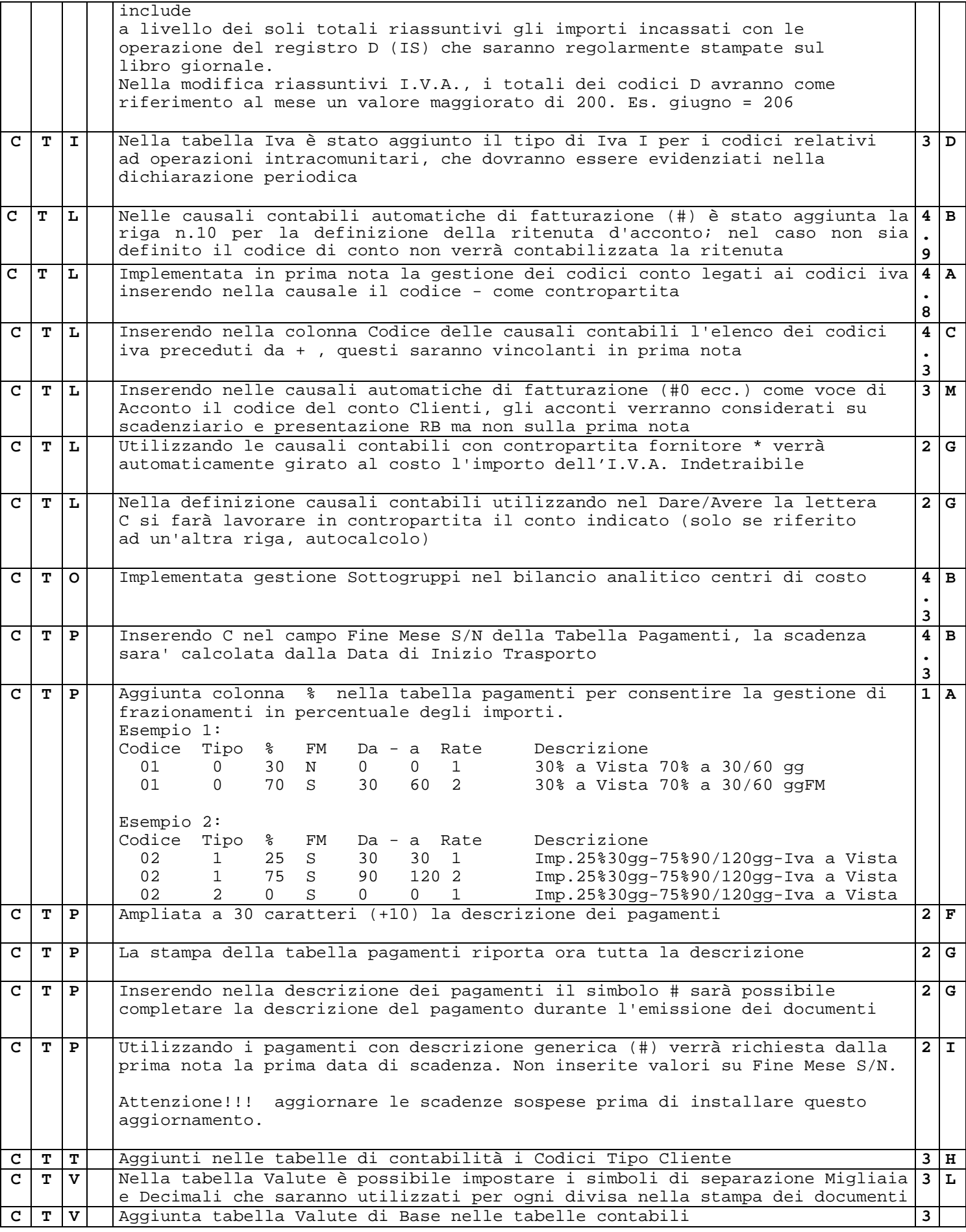

aggiornamento CompletoGA2001EURO.doc pag. 35 di 66 pagine 06/02/14

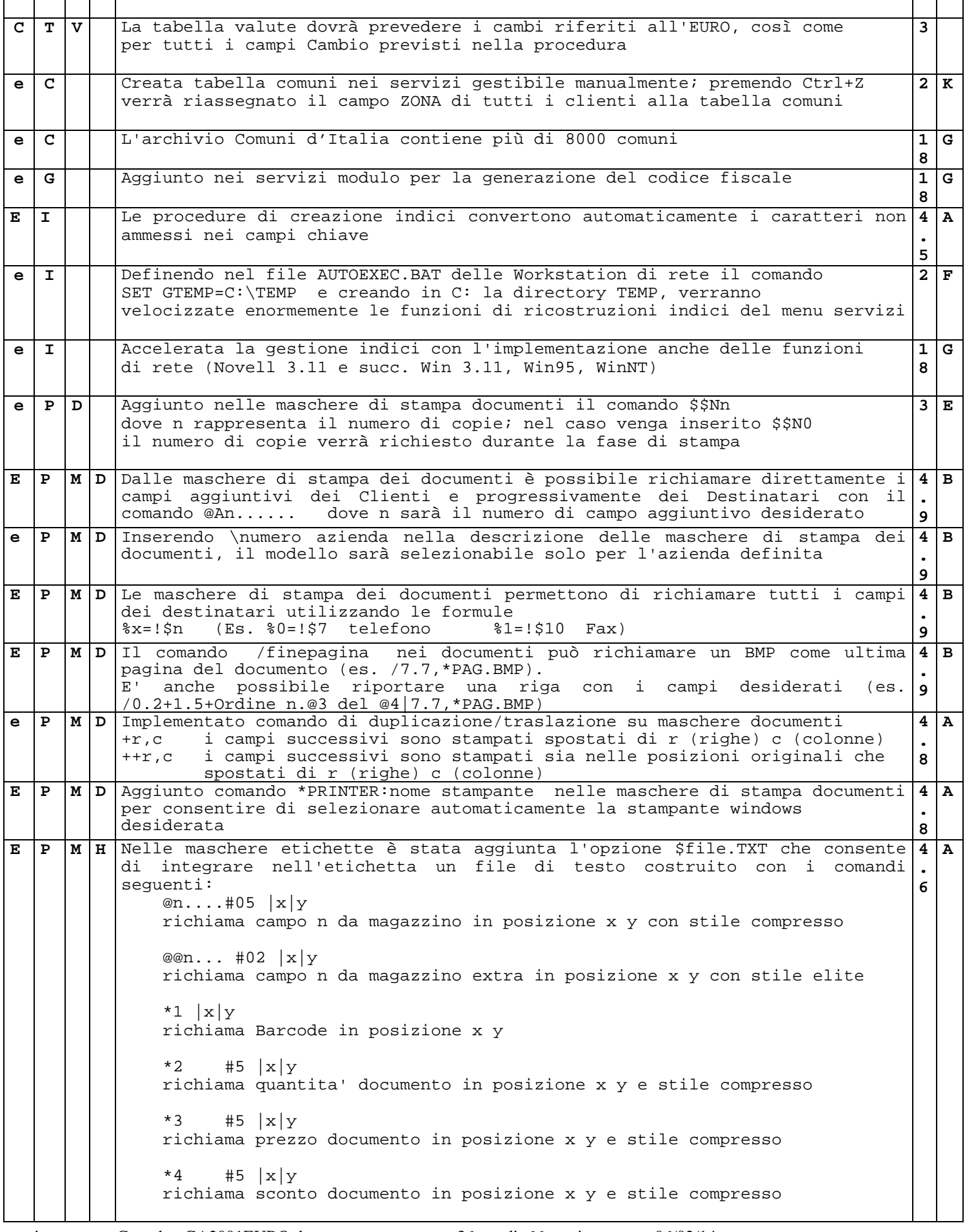

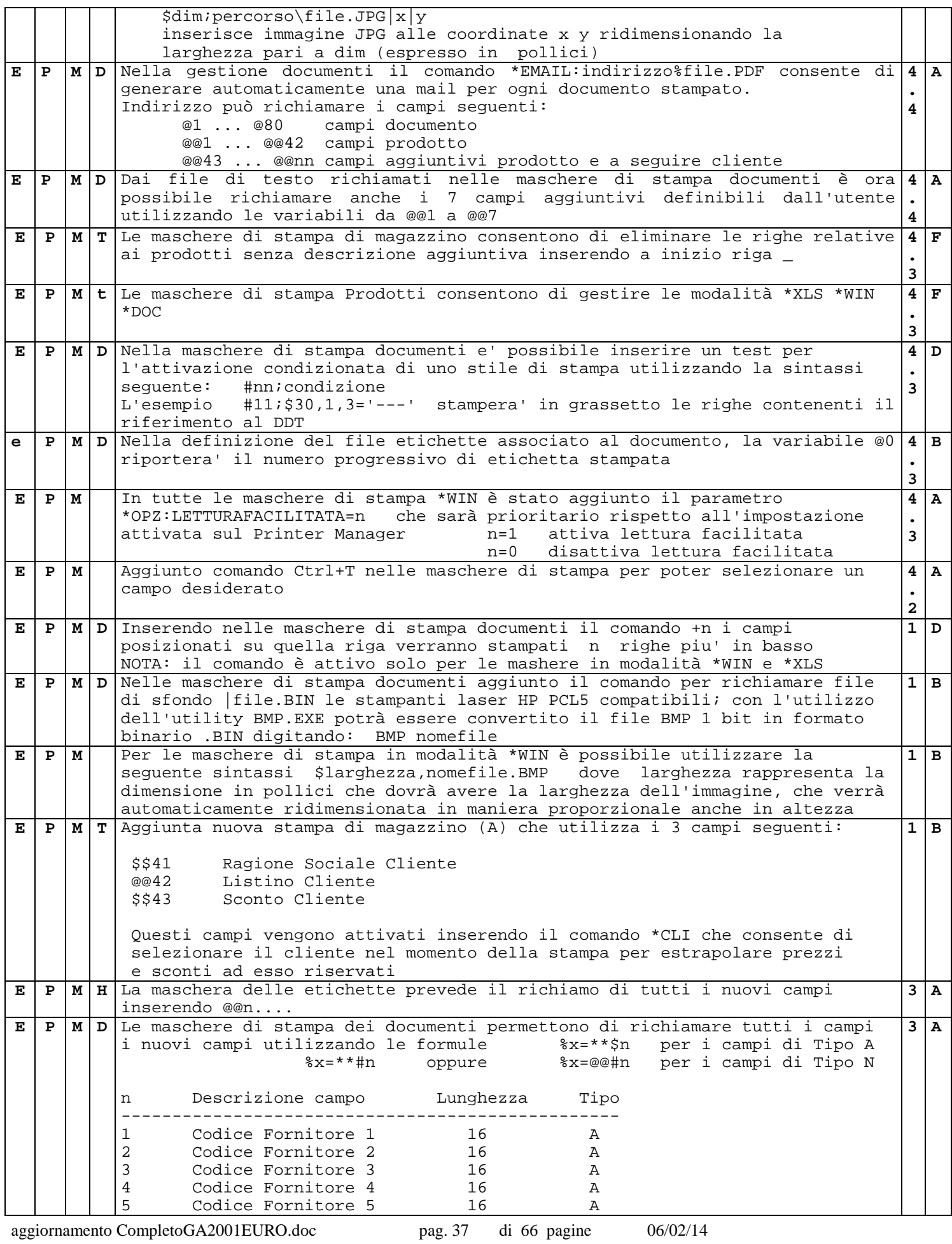

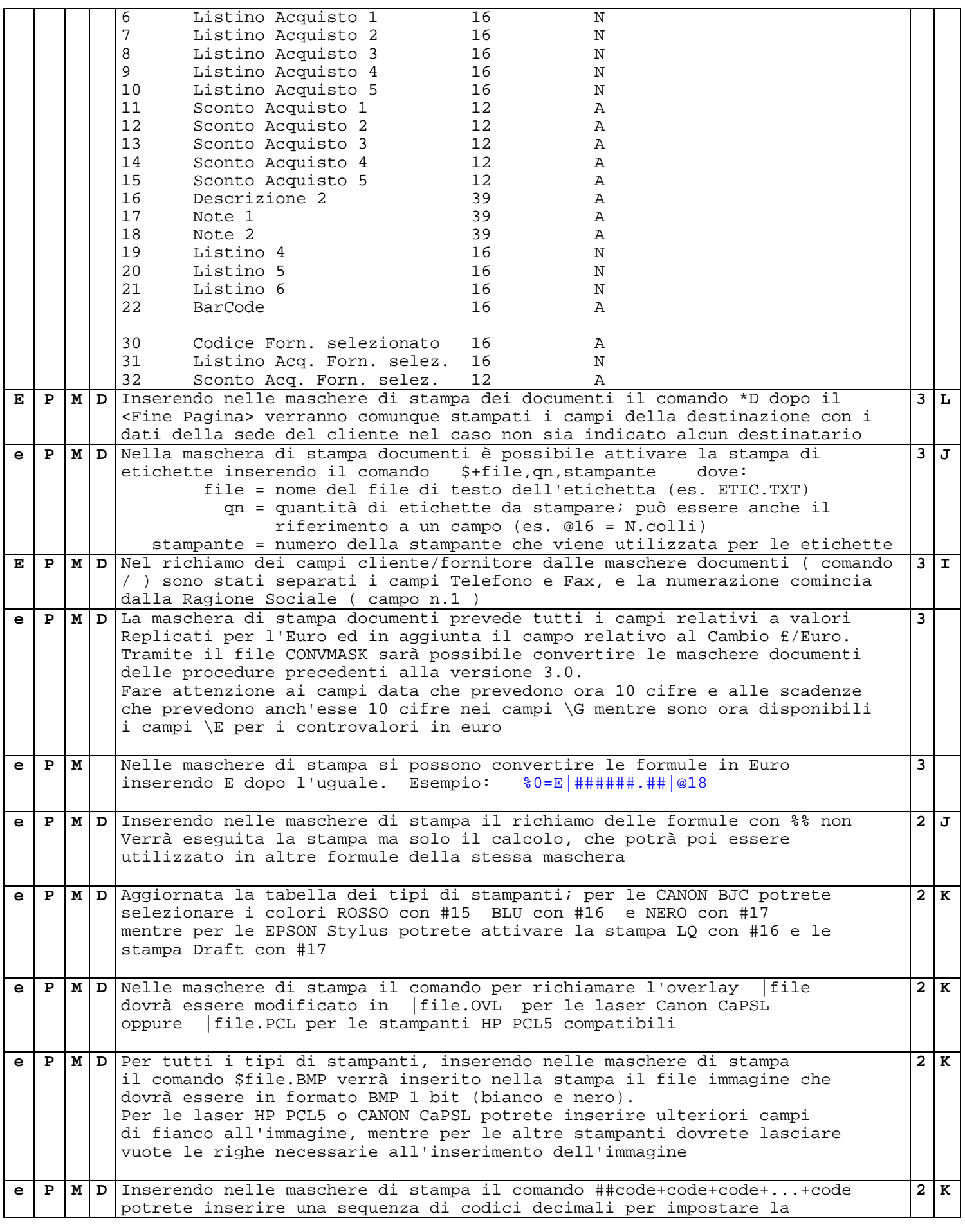

aggiornamento CompletoGA2001EURO.doc pag. 38 di 66 pagine 06/02/14

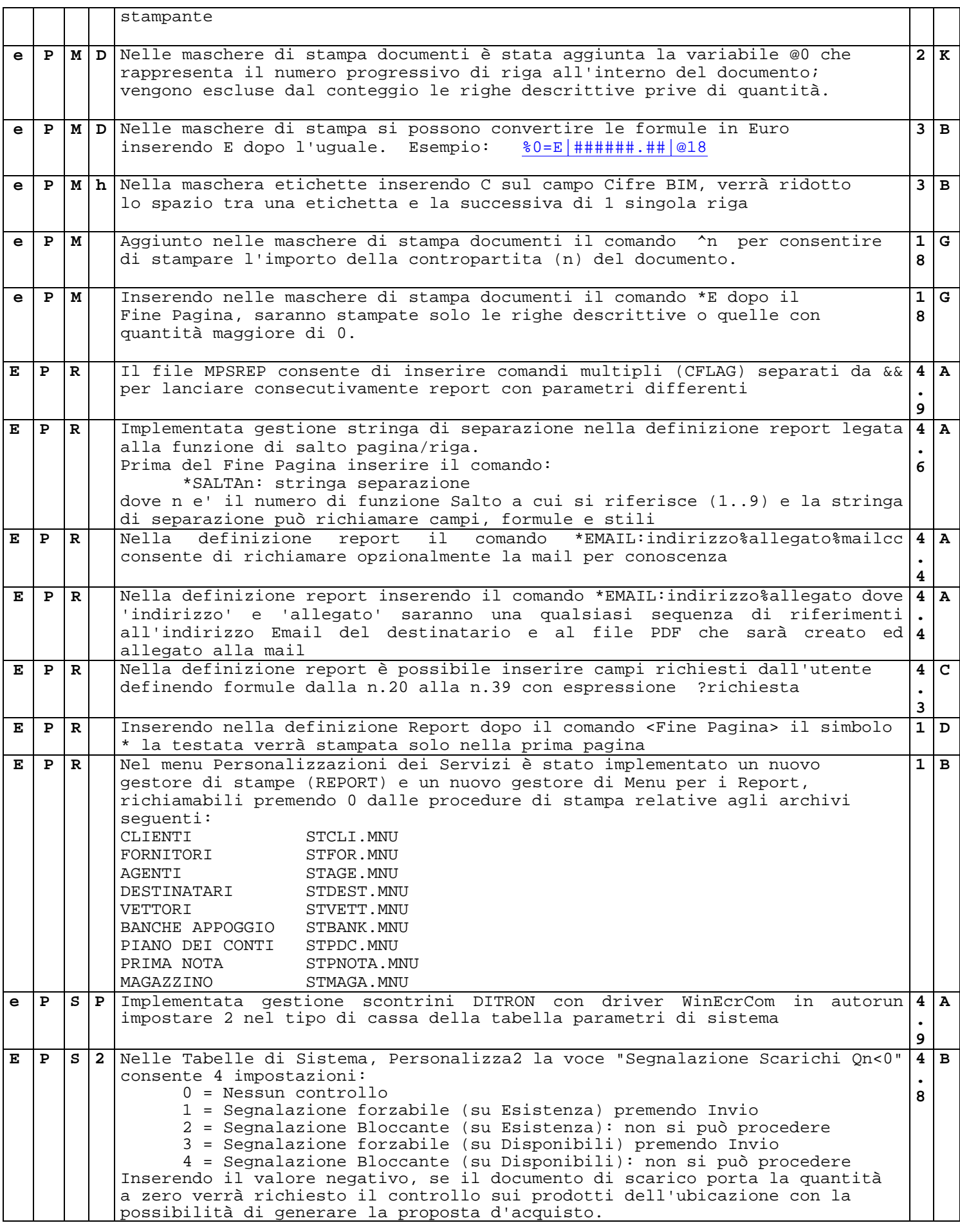

aggiornamento CompletoGA2001EURO.doc pag. 39 di 66 pagine 06/02/14

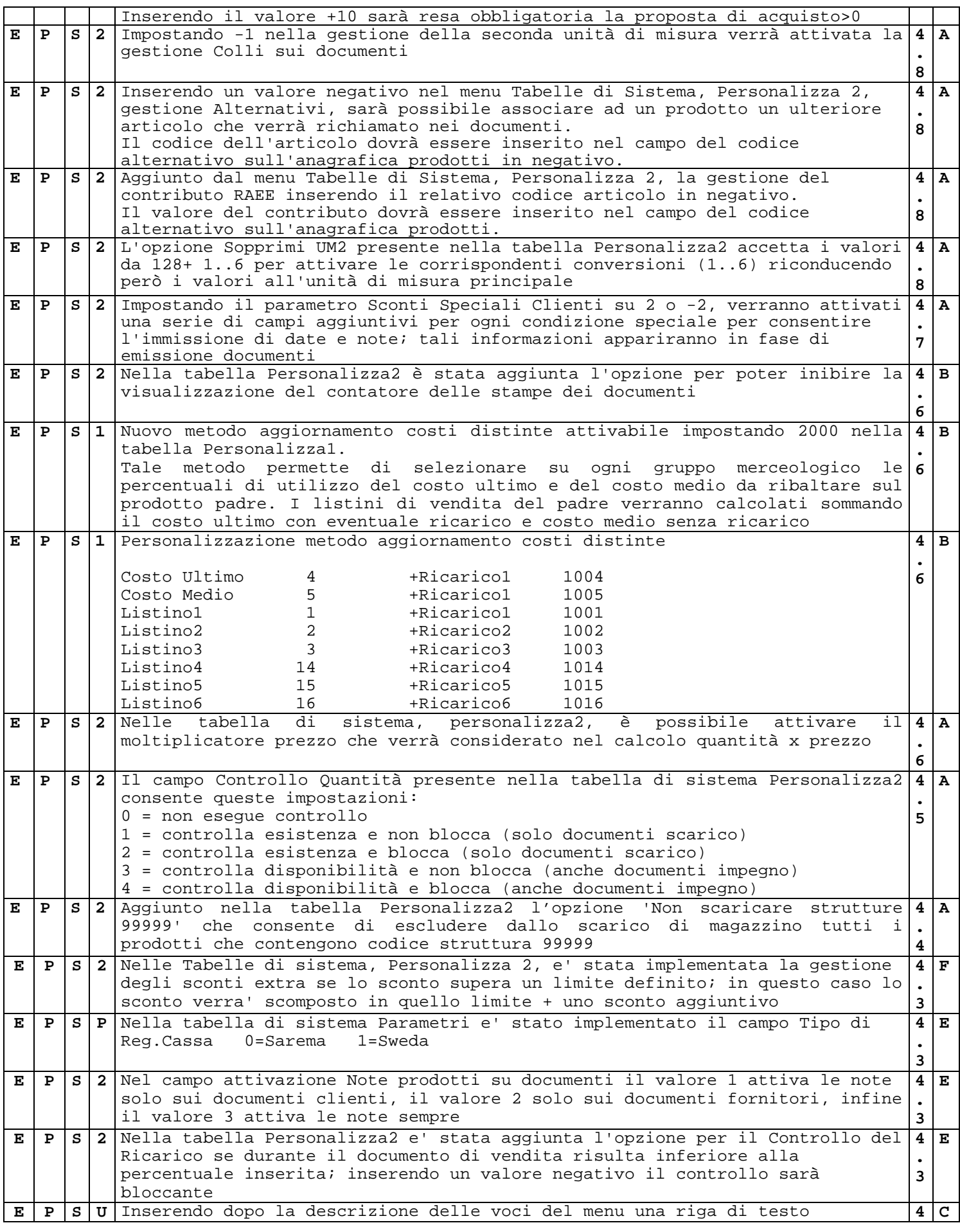

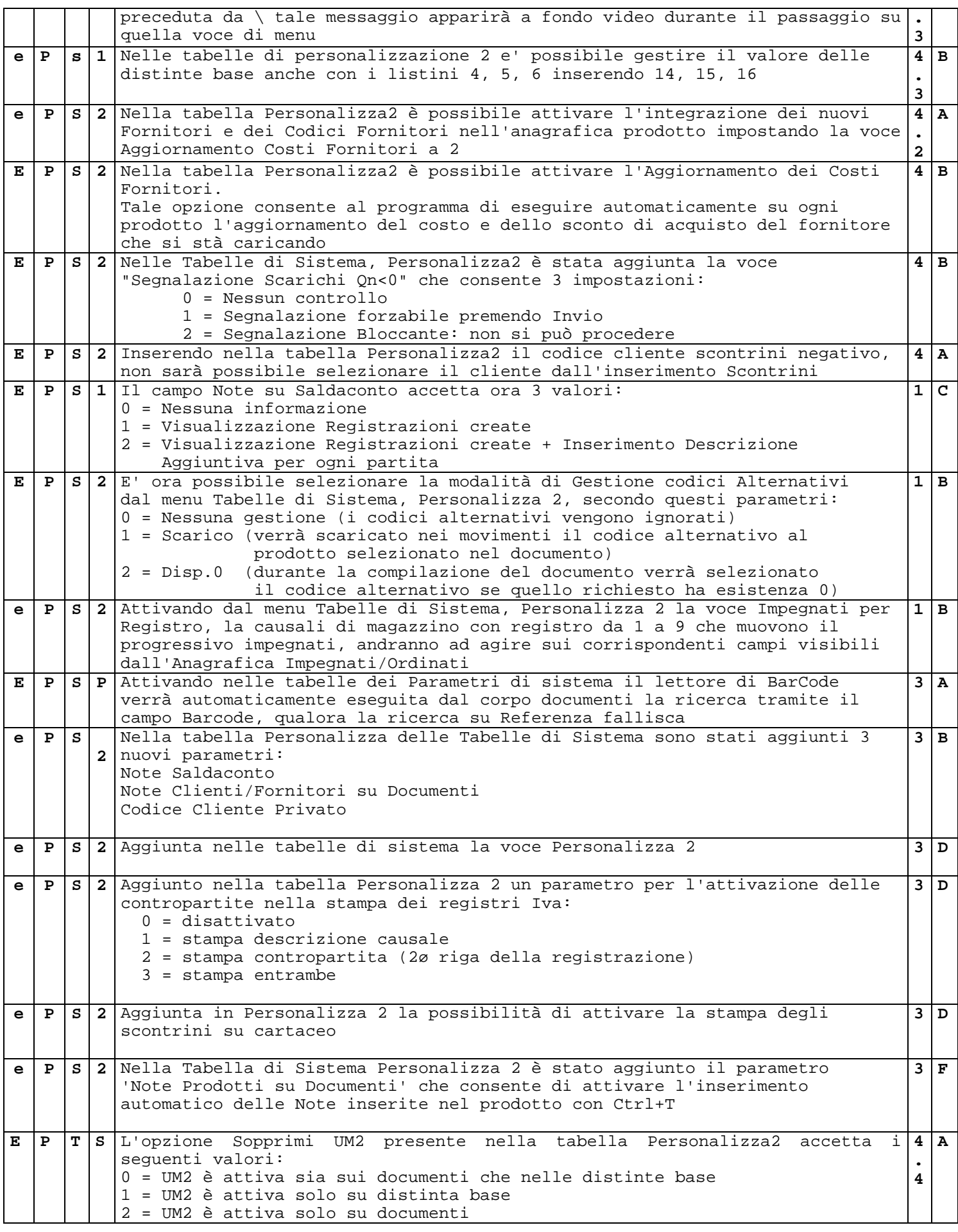

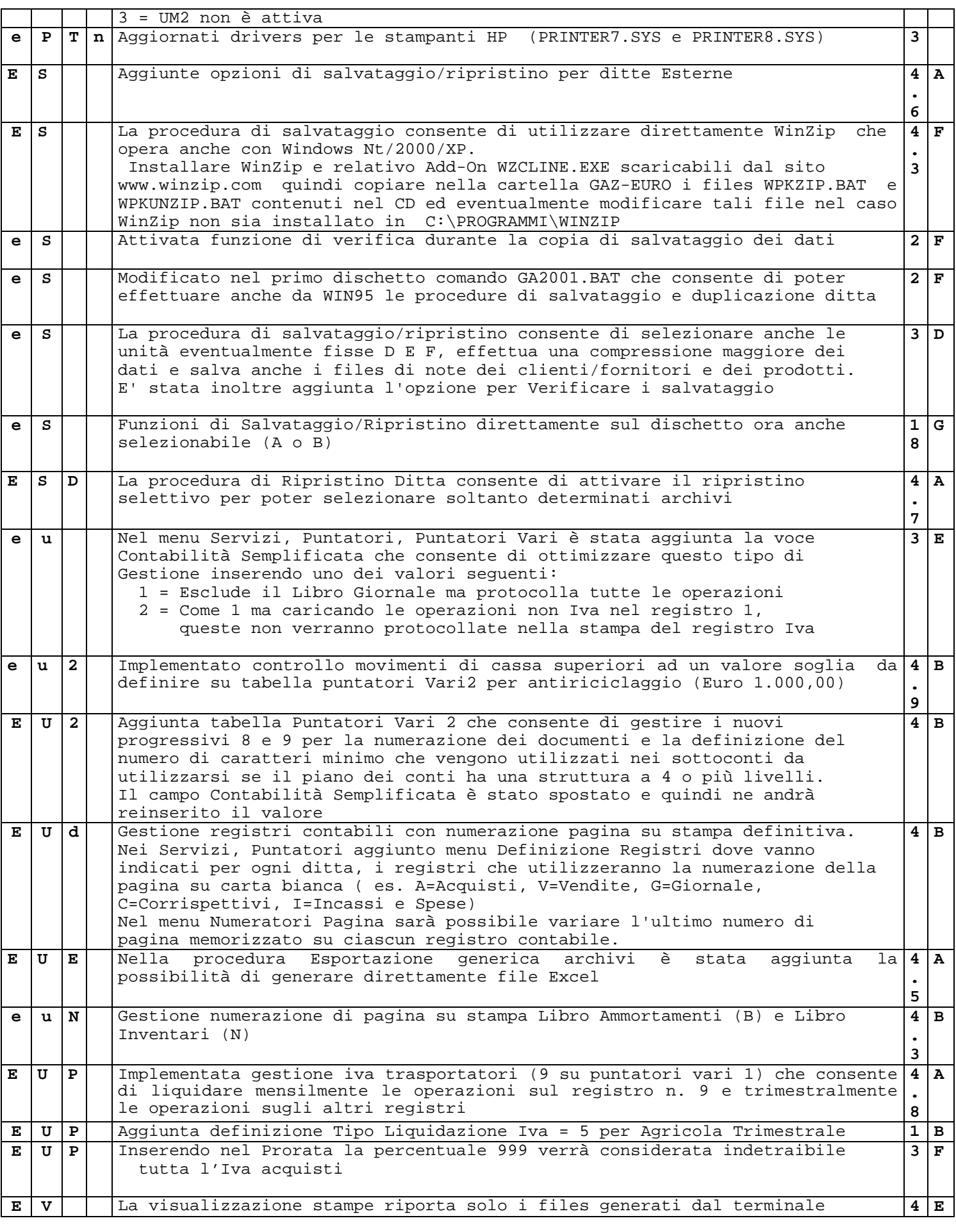

aggiornamento CompletoGA2001EURO.doc pag. 42 di 66 pagine 06/02/14

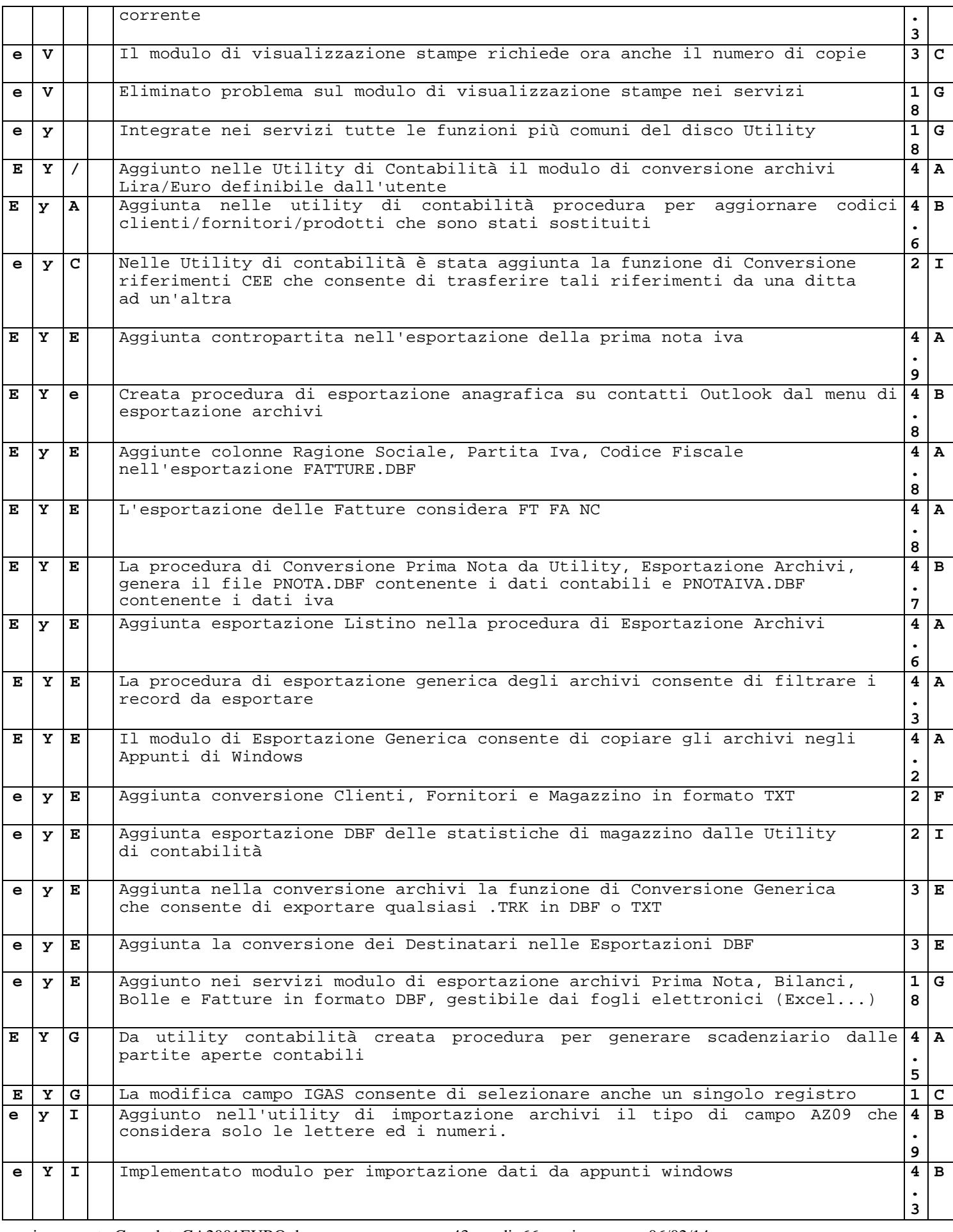

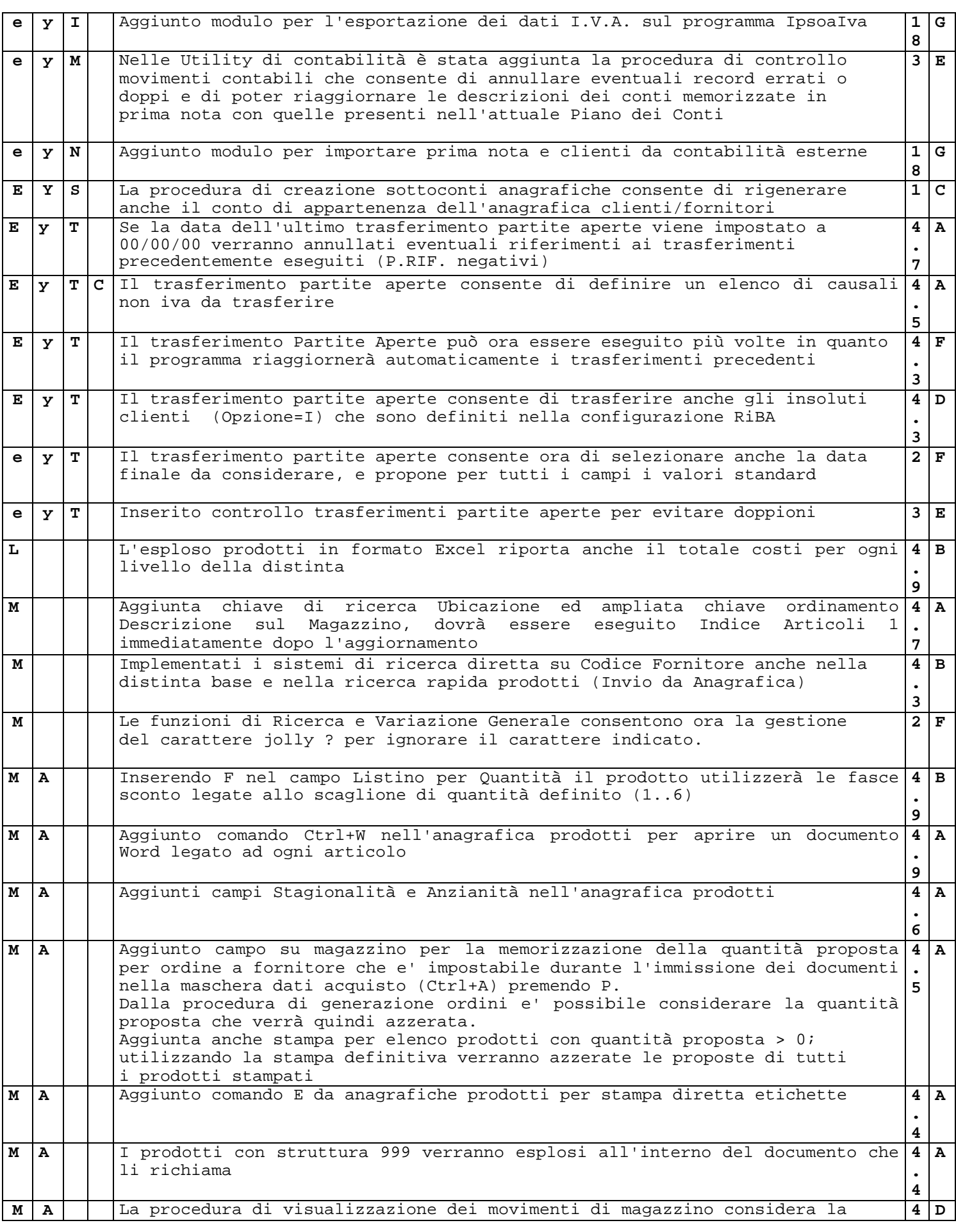

![](_page_44_Picture_277.jpeg)

![](_page_45_Picture_286.jpeg)

aggiornamento CompletoGA2001EURO.doc pag. 46 di 66 pagine 06/02/14

![](_page_46_Picture_359.jpeg)

![](_page_47_Picture_367.jpeg)

![](_page_48_Picture_332.jpeg)

![](_page_49_Picture_423.jpeg)

![](_page_49_Picture_424.jpeg)

![](_page_50_Picture_333.jpeg)

![](_page_51_Picture_389.jpeg)

![](_page_52_Picture_396.jpeg)

![](_page_53_Picture_422.jpeg)

aggiornamento CompletoGA2001EURO.doc pag. 54 di 66 pagine 06/02/14

![](_page_54_Picture_373.jpeg)

![](_page_55_Picture_449.jpeg)

![](_page_56_Picture_304.jpeg)

![](_page_57_Picture_296.jpeg)

![](_page_58_Picture_387.jpeg)

![](_page_59_Picture_402.jpeg)

![](_page_60_Picture_374.jpeg)

![](_page_61_Picture_395.jpeg)

![](_page_62_Picture_455.jpeg)

![](_page_63_Picture_492.jpeg)

![](_page_64_Picture_399.jpeg)

![](_page_65_Picture_179.jpeg)

#### NOTE:

![](_page_65_Picture_180.jpeg)